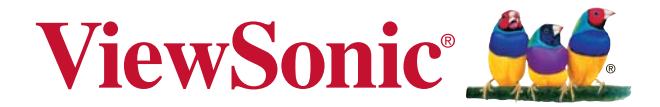

# **PA500S/SP3/PA500X/SP6/ PA503W/PA503SP/PA503XP DLP Projector Guia do usuário**

Modelo nº VS16955/VS16905/VS16956/VS16909/VS16907/ VS16905/VS16909

## **Informação de Conformidade**

#### **Declaração FCC**

Este dispositivo móvel está de acordo com o sector 15 das Normas da FCC. A operação está sujeita às duas seguintes condições: (1) Este dispositivo não pode causar qualquer interferência prejudicial, e (2) este dispositivo deve aceitar qualquer interferência recebida, incluindo interferências que possam causar uma operação indesejada.

Este dispositivo foi testado e está em conformidade com os limites para um dispositivo digital de Classe B, de acordo com o sector 15 das Regras da FCC. Estes limites são criados para fornecer uma protecção razoável contra qualquer interferência prejudicial numa instalação residencial. Este equipamento gera, usa e pode irradiar energia de rádio frequência, e se não for instalado e utilizado de acordo com as instruções, pode causar interferência prejudicial às comunicações de rádio. No entanto, não há garantia da não ocorrência de interferência numa instalação particular. Se este equipamento causar interferência prejudicial à recepção de rádio ou televisão, o que poderá ser determinado ligando e desligando o equipamento, o utilizador é encorajado a tentar corrigir a interferência através de uma ou mais das seguintes medidas:

- Reorientar ou reposicionar a antena receptora.
- Aumentar a distância entre o equipamento e o receptor.
- Ligar o equipamento a uma tomada num circuito diferente daquele ao qual o receptor está ligado.
- Consultar o revendedor ou um técnico de rádio / TV para obter ajuda.

**Aviso:** Ações ou modificações não aprovadas expressamente pela parte responsável pelas conformidades podem anular a autoridade do utilizador para operar o equipamento.

#### **Para o Canadá**

- Este aparelho digital de Classe B está em conformidade com o ICES-003.
- Cet appareil numérique de la classe B est conforme à la norme NMB-003 du Canada.

#### **Conformidade CE para Países Europeus**

Este dispositivo está em conformidade com a Norma EMC 2014/30/EU e Norma de Baixa Voltagem 2014/35/EU.

#### **A informação seguinte se aplica somente a estados membros da UE:**

A marca cumpre com a Directriz para a Gestão de Resíduos de Equipamentos Eléctricos e Electrónicos 2012/19/EU (REEE).

A marca indica o requisito de NÃO depositar o equipamento como resíduo urbano ou baterias descartadas ou acumuladores, devendo utilizar os sistemas de recolha e devolução disponíveis.

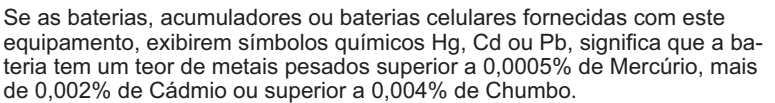

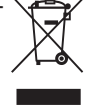

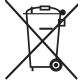

## **Instruções de Segurança Importantes**

- 1. Leia estas instruções.
- 2. Guarde estas instruções.
- $\mathbf{3}$ Preste atenção a todos os avisos.
- 4. Siga todas as instruções.
- $5<sub>1</sub>$ Não utilize este aparelho próximo da água.
- 6. Limpe com um pano macio, seco.
- 7. Não bloqueie nenhuma abertura de ventilação. Instale o aparelho de acordo com as instruções do fabricante.
- 8. Não instale próximo a nenhuma fonte de calor tal como radiadores, registradores de calor, fogões, ou outros dispositivos (incluindo amplificadores) que produzam calor.
- 9. Não negligencie o propósito de segurança da tomada polarizada ou do tipo terra. Uma tomada polarizada tem dois dentes sendo um mais largo que o outro. A tomada do tipo terra tem dois dentes e um terceiro dente tipo pino. O dente largo e o terceiro pino é provisto para a sua segurança. Se a tomada provista não se encaixa na sua saída da rede eléctrica, consulte um electricista para a substituição da saída de energia obsoleta.
- 10. Proteja o cabo de energia contra pisadas ou enroscamentos especialmente nas tomadas. Receptáculos convenientes e o ponto onde eles saem do aparelho. Certifique-se de que a saída de energia esteja localizada próximo à unidade de modo que ela seja facilmente acessível.
- 11. Utilize somente anexos/acessórios especificados pelo fabricante.
- 12. Utilize somente com o carrinho, suporte, tripé, console, ou mesa es pecificada pelo fabricante, ou vendido com o aparelho. Quando um carrinho é utilizado, tome cuidado ao mover o conjunto de carrinho/ aparelho para evitar danos causados por tropeçamento.

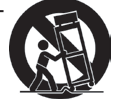

- 13. Desligue este aparelho quando não for utilizado por longos períodos de tempo.
- 14. Consulte o pessoal de serviço qualificado para todos os serviços. O serviço é necessário quando o aparelho tiver sido danificado de algum modo, tal como cabo de alimentação ou tomada danificada, líquido derramado ou objetos caídos dentro do aparelho, exposição do aparelho à chuva ou humidade, funcionamento anormal, ou queda do aparelho.

## **Declaração de Conformidade RoHS2**

Este produto foi criado e fabricado de acordo com a diretiva européia 2011/65/ EU e do conselho sobre restrição de uso de certos tipos de substância perigosas em equipamento elétrico e eletrônico (diretiva RoHS2) bem como com os valores máximos de concentração estabelecidos pelo Comitê de Adaptação Técnica Européia (TAC), conforme mostrado a seguir:

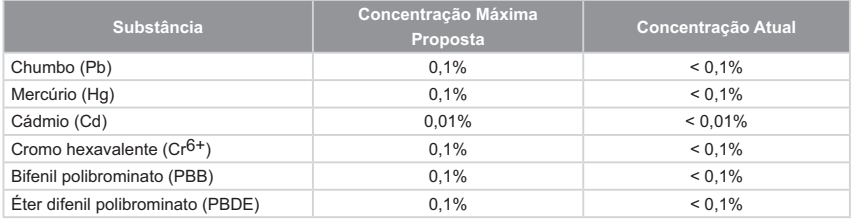

Certos componentes dos produtos em referência estão isentos sob o anexo III das diretivas RoHS2, conforme as informações abaixo:

Exemplos de componentes isentos são:

- **1.** Mercúrio em lâmpadas fluorescentes de cátodo frio e lâmpadas fluorescentes de eléctrodo externo (CCFL e EEFL) para fins especiais que não excede (por lâmpada):
	- (1) Comprimento curto (≦ 500 mm): máximo de 3,5 mg por lâmpada.
	- (2) Comprimento médio ( $>$  500 mm e  $\leq$  1.500 mm): máximo de 5 mg por lâmpada.
	- (3) Comprimento longo ( $>$  1.500 mm): máximo de 13 mg por lâmpada.
- **2.** Chumbo em vidro tubos de raios catódicos.
- **3.** Chumbo em vidro de tubos fluorescentes que não excede 0,2% do peso.
- **4.** Chumbo como elemento de liga em alumínio contendo até 0,4% do peso.
- **5.** Liga de cobre com um teor de chumbo até 4% do peso.
- **6.** Chumbo em soldas com alta temperatura de fusão (isto é, ligas à base de chumbo com um teor de chumbo igual ao superior a 85% do peso).
- **7.** Componentes eléctricos e electrónicos que contêm chumbo num vidro ou cerâmica não dieléctrica em condensadores, por exemplo, dispositivos piezoeléctricos ou fixados numa matriz de vidro ou cerâmica.

### **Informação do copyright**

Copyright © ViewSonic® Corporation, 2018. Todos os direitos reservados. Macintosh e Power Macintosh são marcas registradas da Apple Inc.

Microsoft, Windows, Windows NT e o logotipo Windows são marcas registradas da Microsoft Corporation nos Estados Unidos e em outros países.

ViewSonic, o logotipo dos três pássaros, OnView, ViewMatch e ViewMeter são marcas registradas da ViewSonic Corporation.

VESA é uma marca registrada da Video Electronics Standards Association. DPMS e DDC são marcas comerciais da VESA.

PS/2, VGA e XGA são marcas comerciais registradas da International Business Machines Corporation.

Isenção de responsabilidades: A ViewSonic Corporation não se responsabiliza por omissões ou erros técnicos ou editoriais aqui contidos ou por danos incidentais ou conseqüentes resultantes do fornecimento deste material, do desempenho ou da utilização deste produto.

Objetivando um contínuo aprimoramento do produto, a ViewSonic Corporation reserva-se o direito de alterar as especificações do produto sem notificação prévia. As informações deste documento podem mudar sem notificação prévia.

Nenhuma parte deste documento pode ser copiada, reproduzida ou transmitida por qualquer meio ou para qualquer finalidade sem permissão prévia por escrito da ViewSonic Corporation.

## **Registo do Produto**

Para satisfazer possíveis necessidades futuras relativas a produtos e para receber informações adicionais à medida que estiverem disponíveis, registe o seu produto online no website da ViewSonic na secção da sua região.

Ao registar o seu produto estará melhor preparado para futuras necessidade de apoio ao cliente.

Imprima este guia do utilizador e preencha a informação na secção "Para seu arquivo".

Para informações adicionais, consulte a secção "Apoio ao cliente" deste guia.

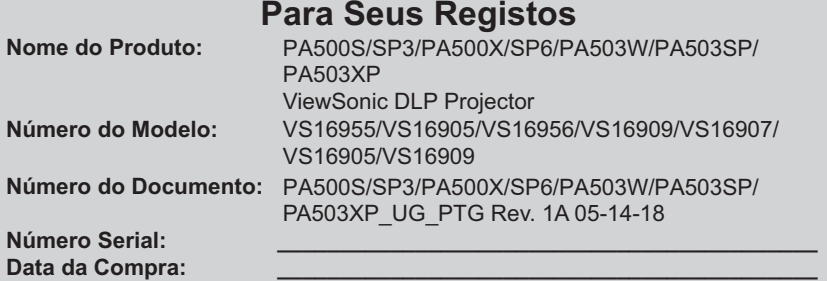

#### Eliminação do produto no fim da sua vida útil

A lâmpada neste produto contém mercúrio o qual pode ser perigoso tanto para si como para o ambiente. Tenha cuidado e elimine este produto de acordo com as leis locais, estaduais ou federais.

A ViewSonic respeita o ambiente e está empenhada em desenvolver práticas ecológicas. Obrigado por uma computação mais inteligente e mais amiga do ambiente.Visite o web site da ViewSonic para mais informações. E.U.A. e Canadá: http://www.viewsonic.com/company/green/recycle-program/ Europa: http://www.viewsoniceurope.com/eu/support/call-desk/

Taiwan: http://recycle.epa.gov.tw/recycle/index2.aspx

# *Índice*

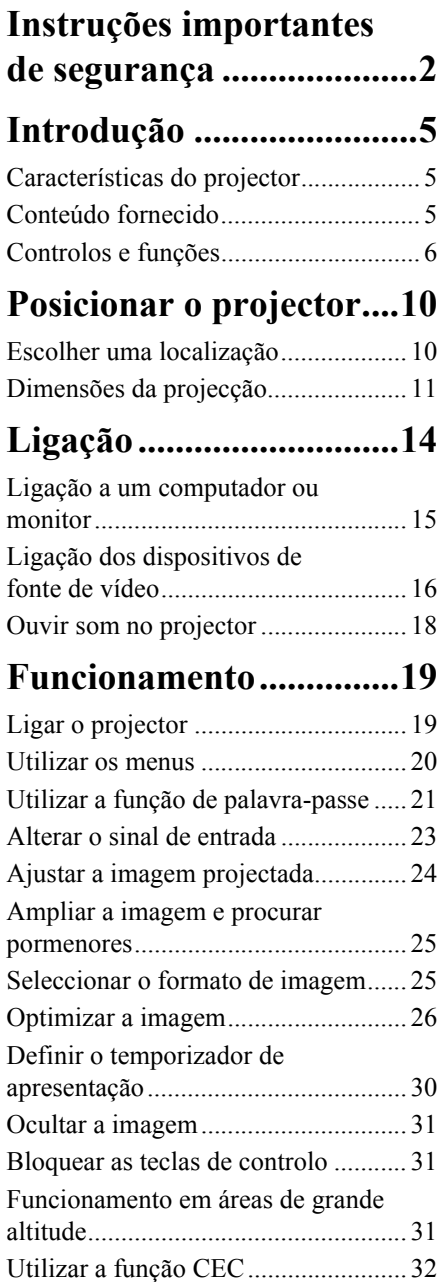

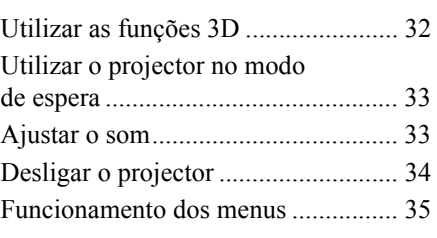

# **[Manutenção ....................45](#page-49-0)**

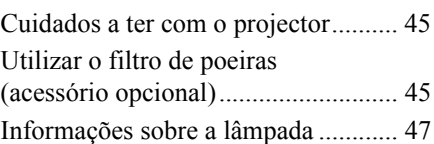

# **[Resolução de problemas 50](#page-54-0)**

# **[Especificações técnicas...51](#page-55-0)**

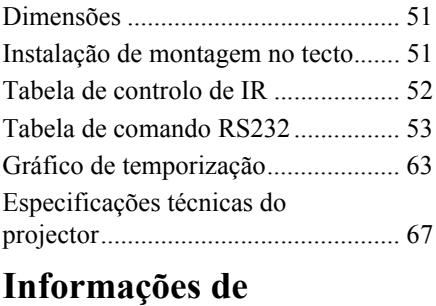

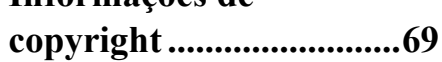

# <span id="page-6-0"></span>*Instruções importantes de segurança*

O projector foi concebido e testado para cumprir as mais recentes normas de segurança em termos de equipamento de tecnologias da informação. No entanto, para garantir uma utilização segura do produto, é importante que siga as instruções indicadas neste manual e assinaladas no produto.

### **Instruções de segurança**

- 1. **Leia este manual antes de utilizar o projector.** Guarde-o para referência futura.
- 2. **Não olhe directamente para a lente do projector durante o funcionamento.** O feixe de luz intenso pode danificar os seus olhos.
- 3. **A assistência técnica deve ficar a cargo de pessoal devidamente qualificado.**
- 4. Abra sempre o obturador da lente ou retire a respectiva tampa quando a lâmpada do projector estiver ligada.
- 5. Em alguns países, a tensão de linha NÃO é estável. Este projector foi concebido para funcionar em segurança numa alimentação de rede entre 100 e 240 volts CA, mas pode falhar se ocorrerem cortes de energia ou picos de tensão de **±**10 volts. **Nas áreas onde possa haver variações ou corte da alimentação de rede, é recomendável ligar o projector a um estabilizador de potência, protector contra surtos de tensão ou unidade de alimentação ininterrupta (UPS).**
- 6. Não obstrua a lente do projector quando este estiver a funcionar, porque pode causar o aquecimento ou deformação de objectos ou mesmo causar um incêndio. Para desligar a lâmpada temporariamente, prima BLANK (DESLIGAR) no projector ou no telecomando.
- 7. A lâmpada pode ficar demasiado quente durante o funcionamento. Deixe o projector a arrefecer durante cerca de 45 minutos antes de retirar o conjunto da lâmpada para substituí-lo.
- 8. Não utilize as lâmpadas para além do período de vida efectivo da lâmpada. O funcionamento excessivo das lâmpadas para além do tempo de vida efectivo pode fazer com que se partam em raras ocasiões.
- 9. Só deve substituir o conjunto da lâmpada ou quaisquer componentes electrónicos quando o projector estiver desligado.
- 10. Não coloque o produto num carrinho, suporte ou mesa instável. O produto pode cair, dando origem a danos graves.
- 11. Não desmonte o projector. Há pontos perigosos de alta tensão no interior que podem resultar na morte se o utilizador entrar em contacto com peças sob tensão. A única peça passível de ser reparada pelo utilizador é a lâmpada, que está equipada com um invólucro amovível.

O utilizador não deve, em nenhuma circunstância, abrir ou retirar quaisquer outras tampas. A assistência técnica deve ficar apenas a cargo de pessoal profissional devidamente qualificado.

- 12. Não coloque o projector em qualquer um dos seguintes ambientes.
	- Locais com fraca ventilação ou confinados. Coloque o projector a uma distância de, pelo menos, 50 cm de paredes e permita um fluxo de ar em torno do equipamento.
	- Locais onde a temperatura seja demasiado elevada, como, por exemplo, no interior de um automóvel, com as janelas totalmente fechadas.
	- Locais com excesso de humidade, pó ou fumo de cigarro podem contaminar os componentes ópticos, reduzindo a vida útil do projector e escurecendo a imagem.
	- Locais perto de alarmes de incêndio
	- Locais com temperatura ambiente superior a 40 °C/104 °F
	- Locais a uma altitude superior a 3 000 m (10 000 pés).
- 13. Não obstrua as aberturas de ventilação. Se as aberturas de ventilação ficarem demasiado obstruídas, o sobreaquecimento no interior pode dar origem a um incêndio.
	- Não coloque o projector em cima de lençóis, colchas ou outras superfícies macias.
	- Não tape o projector com um pano ou outro material.
	- Não coloque objectos inflamáveis perto do projector.
- 14. Coloque sempre o projector numa superfície nivelada e horizontal durante o funcionamento.
	- Não utilize o equipamento a um ângulo superior a 10 graus para a esquerda ou direita, nem a um ângulo superior a 15 graus da frente para trás. Se utilizar o projector numa posição que não seja totalmente na horizontal pode ocorrer uma avaria ou danos na lâmpada.
- 15. Não coloque o projector na vertical. Se o fizer, o projector pode cair, dando origem a danos no projector.
- 16. Não pise no projector ou coloque objectos por cima do mesmo. Além de prováveis danos físicos no projector, pode dar origem a acidentes e possíveis ferimentos.
- 17. Não coloque objectos perto ou em cima do projector. A entrada de líquidos no projector pode dar origem a avarias. Se o projector ficar molhado, desligue-o da tomada de parede da fonte de alimentação e contacte o centro de assistência mais próximo para reparar o projector.
- 18. Este produto pode ser montado no tecto, o que lhe confere a capacidade de projectar imagens invertidas.

#### **Utilize apenas o kit adequado de montagem do projector no tecto e certifique-se de**   $\bigwedge$ **que o instala em segurança.**

- 19. Quando o projector está a funcionar, pode sentir a emissão de ar quente e odores provenientes da grelha de ventilação. É um fenómeno normal e não um defeito do produto.
- 20. Não utilize a barra de segurança para transportar ou instalar o produto. Deve ser utilizada com um cabo contra roubos, disponível no mercado.
- 21. ATENÇÃO

Este aparelho emite radiação óptica provavelmente perigosa. Não olhe fixamente para a lâmpada de

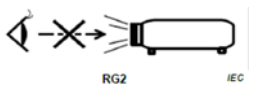

funcionamento. Pode afectar os seus olhos. Grupo de risco 2. Tal como qualquer fonte de luz intensa, não olhe para o feixe, RG2 IEC

62471-5:201

#### **Aviso**

#### **• ESTE APARELHO DEVE TER LIGAÇÃO À TERRA.**

**• Quando instalar a unidade, monte um dispositivo de desactivação de fácil acesso na cablagem fixa ou ligue a ficha de alimentação a uma tomada de saída de fácil acesso perto da unidade. Se ocorrer uma avaria durante o funcionamento da unidade, utilize o dispositivo de desactivação para desligar a alimentação ou retire a ficha de alimentação da tomada.**

### **Instruções de segurança sobre a montagem do projector no tecto**

Esperamos que desfrute do seu projector e por isso precisamos de chamar-lhe a atenção para as questões de segurança para evitar acidentes pessoais ou danos do material.

Se pretende montar o projector no tecto, recomendamos vivamente que utilize um kit de montagem do projector no tecto e deve certifique-se de que está instalado de maneira segura.

Se utilizar um kit de montagem do projector no tecto não adequado, há a probabilidade do projector cair do tecto, se utilizar um acessório não adequado, como, por exemplo, parafusos com calibre ou tamanhos incorrectos.

Pode adquirir um kit de montagem do projector no tecto no local onde adquiriu o projector. Recomendamos que adquira também um cabo de segurança adicional e fixe-o com firmeza na ranhura de bloqueio anti-furto no projector e na base do suporte de montagem no tecto. Isto irá servir para a fixação adicional do projector se a ligação ao suporte de montagem ficar solta.

# <span id="page-9-1"></span><span id="page-9-0"></span>**Características do projector**

O projector está equipado com um motor de projecção óptica de elevado desempenho e um design prático que proporciona uma elevada fiabilidade e fácil utilização.

- **Algumas das funcionalidades podem não estar disponíveis no projector. O desempenho pode variar e está sujeito às especificações do modelo.**
	- Função de poupança de energia, que diminui o consumo de energia da lâmpada até 70% quando não é detectado qualquer sinal de entrada durante um período definido.
	- Temporizador de apresentação, para um melhor controlo do tempo durante as apresentações
	- Compatível com visualização 3D
	- Gestão de Cores, que permite efectuar os ajustes de cor de acordo com as suas preferências
	- Quando o modo de poupança de energia está ligado, o consumo é inferior a 0,5 W
	- Correcção das cores do ecrã, que permite a projecção em superfícies com várias cores predefinidas
	- Busca Automática Rápida, que acelera o processo de detecção do sinal
	- Modos de Cor, que inclui várias opções para vários tipos de projecção
	- Ajuste automático com uma tecla, para que possa desfrutar da melhor qualidade de imagem (apenas para o sinal analógico)
	- Correcção de distorção digital, para corrigir as imagens distorcidas
	- Controlo de gestão de cores ajustável, para a visualização de dados/vídeo
	- Capacidade para apresentar 1,07 mil milhões de cores
	- Menus OSD (Visualização no ecrã) com vários idiomas
	- Pode alternar entre os modos normal e o económico para reduzir o consumo de energia
	- Compatibilidade com Component HDTV (YPbPr)
	- A função HDMI CEC (Controlo Electrónico do Consumidor) permite um funcionamento sincronizado Ligar/Desligar entre o projector e um leitor de DVD compatível com CEC, ligado à entrada HDMI do projector
- **A luminosidade da imagem projectada varia consoante as condições de iluminação ambiente, as definições de contraste/luminosidade do sinal de entrada seleccionadas e é directamente proporcional à distância de projecção.**

**A luminosidade da lâmpada diminui com o tempo e pode variar consoante as especificações do fabricante da lâmpada. Isto é uma situação normal e prevista.**

# <span id="page-9-2"></span>**Conteúdo fornecido**

- 1. Projector
- 2. Cabo de alimentação
- 3. Guia de início rápido
- 4. Telecomando e pilhas
- 5. Cabo VGA
- 6. Substituição da lâmpada (opcional) (Quando quiser substituir a lâmpada, contacte o pessoal de assistência qualificado)
- 7. Estojo de transporte macio (opcional)
- 8. Filtro de poeiras (opcional)

# <span id="page-10-0"></span>**Controlos e funções**

# **Projector**

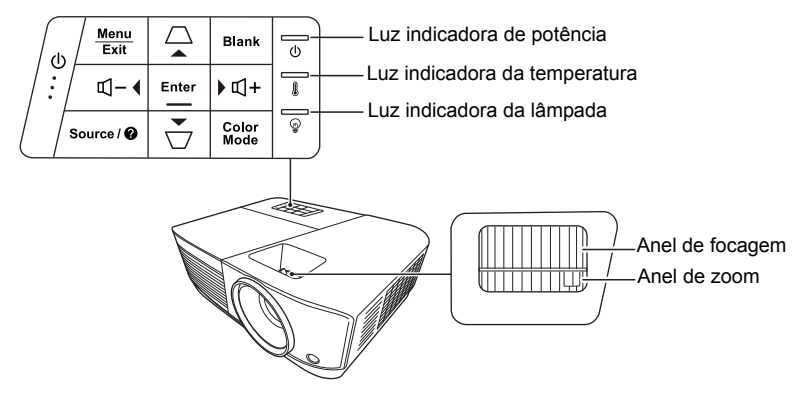

- **Potência** Alterna o projector entre o modo de espera e Ligar.
- **/ (teclas de distorção)** Corrige manualmente as imagens distorcidas, resultantes de uma projecção em ângulo.
- **Esquerda/ direita/ cima/ baixo** Selecciona os itens de menu pretendidos e faz ajustes quando o menu OSD (Visualização no ecrã) é activado.
- **Menu** Activa o menu OSD (Visualização no ecrã).
- **Exit (Sair)** Volta para o menu OSD anterior, sai e guarda as definições do menu.
- **Source (Fonte)** Mostra a barra de selecção de fonte.

**• (Ajuda)** Mostra o menu AJUDA, mantendo a tecla premida durante 3 segundos.

**• Blank (Desligar)**

Oculta a imagem do ecrã.

- **Enter (Introduzir)** Apresenta o item de menu OSD (On-Screen Display) seleccionado quando o menu OSD (Visualização no ecrã) é activado.
- **Color Mode (Modo de Cor)** Selecciona um modo de configuração de imagem disponível.
- **(Aumentar volume)** Aumenta o volume.
- **(Diminuir volume)** Diminui o volume.

## **Telecomando**

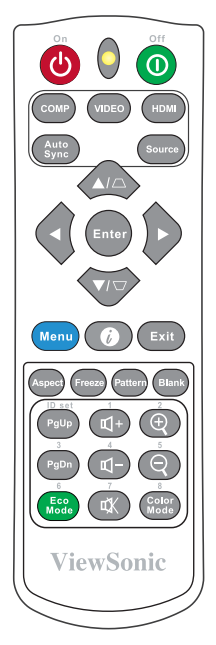

- **Para saber como utilizar as teclas do telecomando do rato (Página acima, Página abaixo), consulte ["Utilizar a](#page-12-0)  [função PgUp/PgDn remota" na página 8](#page-12-0) para obter mais informações.**
- **Ligar/ Desligar** Alterna o projector entre o modo de espera e Ligar.
- **COMP** Selecciona a fonte na porta **Entrada do computador** para visualização.
- **VIDEO** Selecciona a fonte da porta **VIDEO ou S-VIDEO** para visualização.
- **HDMI** Selecciona a fonte na porta **HDMI** para visualização.
- **Auto Sync (Sincronização automática)**

Determina automaticamente as melhores temporizações para a imagem apresentada.

- **Source (Fonte)** Mostra a barra de selecção de fonte.
- **/ (Teclas de distorção)**  Corrige manualmente as imagens distorcidas, resultantes de uma projecção em ângulo.
- **Enter (Introduzir)** Activa o item do menu OSD (Visualização no ecrã) seleccionado.
- **Esquerda/ direita/ cima/ baixo**
	- Selecciona os itens de menu pretendidos e efectua ajustes.
- **Menu** Activa o menu OSD (Visualização no ecrã).
- **(Informações)** Apresenta o menu **INFORMAÇÕES**.
- **Exit (Sair)** Sai e guardas as definições do menu.
- **Aspect (Formato)** Mostra a barra de selecção do formato de imagem.
- **• Freeze (Congelar)** Congela a imagem do ecrã.
- **Pattern (Padrão)** Apresenta o padrão de teste integrado.
- **Blank (Desligar)** Oculta a imagem do ecrã.
- **PgUp (Página acima)/PgDn (Página abaixo)**

Controla o programa do software de visualização (num PC ligado) que reage ao comandos de página acima/abaixo (por exemplo, o Microsoft PowerPoint).

**Apenas disponível quando é seleccionado um sinal de entrada do PC.**

- **(Aumentar volume)** Aumenta o volume.
- **(Diminuir volume)** Diminui o volume.
- **(Sem som)** Liga ou desliga o áudio do projector.
- **(Entrada de zoom)** Amplia o tamanho da imagem projectada.
- **(Saída de zoom)** Reduz o tamanho da imagem projectada.
	- **Color Mode (Modo de Cor)** Mostra a barra de selecção do modo de cor.

### **• Eco Mode (Modo Eco)**

Mostra a barra de selecção do modo de lâmpada.

### **Cód. Telecomando**

O projector tem capacidade para atribuir 8 códigos de telecomando diferentes, de 1 a 8. Quando são utilizados vários projectores adjacentes ao mesmo tempo, alternar ente os códigos do telecomando pode evitar interferências de outros telecomandos. Defina o código do telecomando para o projector antes de substitui-lo pelo telecomando.

Para alterar o código do projector, seleccione uma opção entre 1 e 8 no menu **SISTEMA** > **Cód. Telecomando**.

Para alterar o código do telecomando, prima **ID set (ID definida)** e o botão numérico que corresponda ao código do telecomando definido no OSD do projector em simultâneo durante 5 segundos ou mais. O código inicial está definido para 1. Quando o código é alterado para 8, o telecomando pode controlar todos os projectores.

**Se forem definidos vários códigos no projector e no telecomando, o telecomando não funciona. Se tal ocorrer, é apresentada uma mensagem para activar o código do telecomando.**

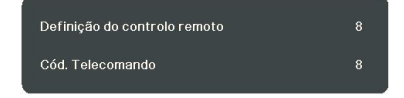

### <span id="page-12-0"></span>**Utilizar a função PgUp/PgDn remota**

A capacidade de controlar o computador com o telecomando proporciona-lhe uma maior flexibilidade quando faz apresentações.

- 1. Defina o sinal de entrada para um sinal do PC.
- 2. Ligue o projector ao PC ou notebook com um cabo USB antes de utilizar o telecomando em vez do rato do computador. Consulte ["Ligação a um computador](#page-19-0) [ou monitor" na página 15](#page-19-0) para obter mais informações.

3. Para controlar o programa do software de visualização (num PC ligado) que reage ao comandos de página acima/abaixo (por exemplo, o Microsoft PowerPoint), prima **PgUp**/**PgDn**.

### **Alcance eficaz do telecomando**

Consulte a ilustração sobre a localização do(s) sensor(es) do telecomando de infravermelhos (IR). O telecomando deve ser mantido a um ângulo de 30 graus na perpendicular em relação ao(s) sensor(es) do telecomando de IR do projector para funcionar correctamente. A distância entre o telecomando e o(s) sensor(es) não deve ser superior a 8 metros.

Certifique-se de que não há obstáculos entre o telecomando e o(s) sensor(es) de IR no projector que possam obstruir o feixe de infravermelhos.

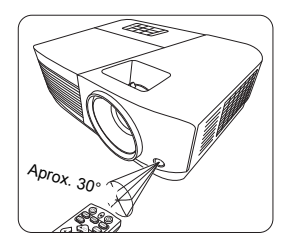

### **Substituir as pilhas do telecomando**

- 1. Para abrir a tampa das pilhas, vire o telecomando para ter acesso à parte de trás, prima a patilha na tampa e deslize-a para baixo na direcção da seta, como indicado na ilustração.
- 2. Retire as pilhas (se necessário) e coloque duas pilhas AAA de acordo com as polaridades indicadas na base do compartimento das pilhas. O lado positivo (+) deve entrar no lado positivo e o lado negativo (-) no negativo.
- 3. Volte a inserir a tampa, alinhando-a com a base e empurrando-a para a respectiva posição. Pare quando encaixar.

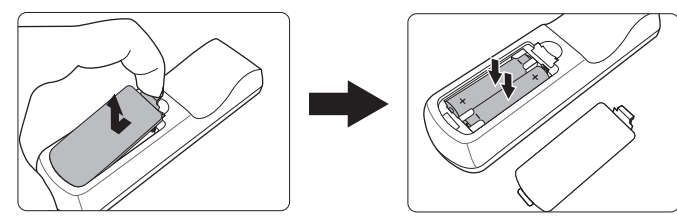

### **AVISO**

- **Evite deixar o telecomando e as pilhas num local com excesso de calor ou humidade, por exemplo, numa cozinha, casa de banho, sauna, solário ou num automóvel fechado.**
- **Só deve substituí-las por pilhas iguais ou equivalentes que tenham sido recomendadas pelo fabricante.**
- **Deite fora as pilhas gastas de acordo com as instruções do fabricante e as regulamentações ambientais locais da sua região.**
- **Nunca deite as pilhas no fogo. Pode haver o perigo de explosão.**
- **Se as pilhas estiverem gastas ou não utilizar o telecomando durante um período prolongado, retire-as para evitar danos no telecomando resultantes de possível derrame do electrólito.**

# <span id="page-14-1"></span><span id="page-14-0"></span>**Escolher uma localização**

A disposição do quarto ou as preferências pessoais irão ditar o local de instalação. Tenha em consideração as dimensões e a posição do ecrã, a localização de uma tomada adequada, assim como a localização e a distância entre o projector e o resto do equipamento.

O projector foi concebido para ser instalado numa das seguintes localizações de instalação possíveis:

#### **1. Proj front**

Seleccione esta localização com o projector colocado perto do chão à frente do ecrã. Esta é a maneira mais comum de posicionar o projector numa configuração e portabilidade rápidas.

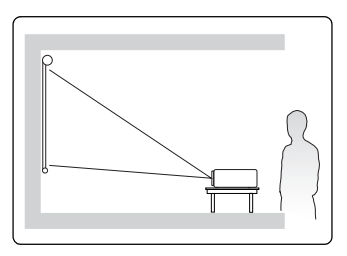

#### **2. Proj tecto**

Seleccione este local com o projector suspenso ao contrário no tecto à frente do ecrã.

Adquira o kit de montagem do projector no tecto no seu fornecedor para montar o projector no tecto.

Defina **Proj tecto** no menu **SISTEMA** > **Posição do projector** depois de ligar o projector.

#### **3. Retroproj. tecto**

Seleccione este local com o projector suspenso ao contrário no tecto atrás do ecrã.

Tenha em atenção que é necessário um ecrã de projecção traseira especial e um kit de montagem do projector no tecto para este tipo de instalação.

Defina **Retroproj. tecto** no menu **SISTEMA** > **Posição do projector** depois de ligar o projector.

#### **4. Retroprojecção**

Seleccione este local com o projector colocado perto do chão atrás do ecrã.

Tenha em atenção que é necessário um ecrã de projecção traseira especial.

Defina **Retroprojecção** no menu **SISTEMA** > **Posição do projector** depois de ligar o projector.

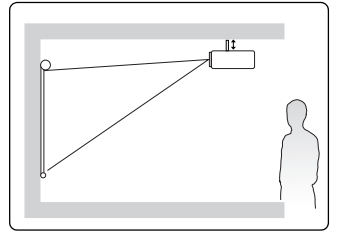

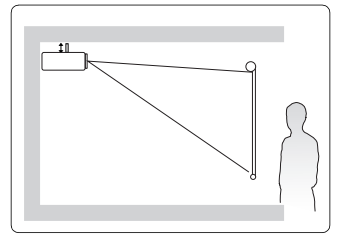

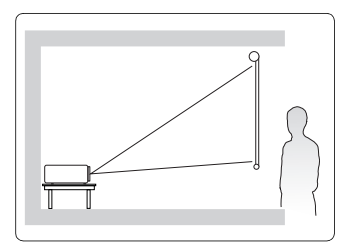

# <span id="page-15-0"></span>**Dimensões da projecção**

- **O "ecrã" mencionado abaixo diz respeito ao ecrã de projecção que normalmente consiste numa superfície de ecrã e numa estrutura de suporte.**
- **Consulte ["Especificações técnicas do projector" na página 67](#page-71-1) para saber qual é a resolução de visualização de origem deste projector.**

## **PA500S/SP3/PA500X/SP6/PA503SP/PA503XP**

• Imagem 4:3 num ecrã 4:3

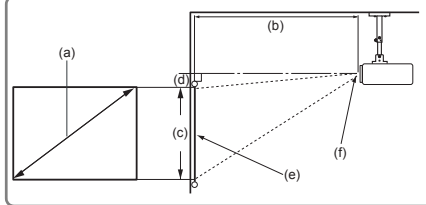

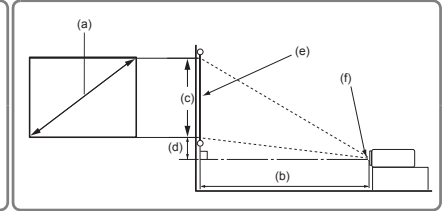

• Imagem 4:3 num ecrã 16:10

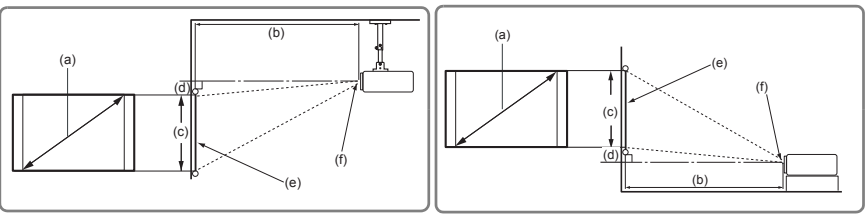

(e): Ecrã (f): Centro da lente

| (a) Tamanho do<br>Ecrã |      | Imagem 4:3 num ecrã 4:3    |      |              |      |               |      |                     |       |              |     |
|------------------------|------|----------------------------|------|--------------|------|---------------|------|---------------------|-------|--------------|-----|
|                        |      | (b) Distância de projecção |      |              |      | (c) Altura da |      | (d) Desvio vertical |       |              |     |
|                        |      | mín.                       |      | máx.         |      | imagem        |      | mín.                |       | máx.         |     |
| polega<br>da           | mm   | polega<br>da               | mm   | polega<br>da | mm   | poleg<br>ada  | mm   | poleg<br>ada        | mm    | polegad<br>a | mm  |
| 60                     | 1524 | 94                         | 2385 | 103          | 2623 | 36            | 914  | 3,6                 | 91,4  | 3,6          | 91  |
| 70                     | 1778 | 110                        | 2782 | 120          | 3060 | 42            | 1067 | 4,2                 | 106,7 | 4,2          | 107 |
| 80                     | 2032 | 125                        | 3179 | 138          | 3497 | 48            | 1219 | 4,8                 | 121,9 | 4,8          | 122 |
| 90                     | 2286 | 141                        | 3577 | 155          | 3935 | 54            | 1372 | 5,4                 | 137,2 | 5,4          | 137 |
| 100                    | 2540 | 156                        | 3974 | 172          | 4372 | 60            | 1524 | 6,0                 | 152,4 | 6,0          | 152 |
| 110                    | 2794 | 172                        | 4372 | 189          | 4809 | 66            | 1676 | 6,6                 | 167,6 | 6,6          | 168 |
| 120                    | 3048 | 188                        | 4769 | 207          | 5246 | 72            | 1829 | 7,2                 | 182,9 | 7,2          | 183 |
| 130                    | 3302 | 203                        | 5167 | 224          | 5683 | 78            | 1981 | 7,8                 | 198,1 | 7,8          | 198 |
| 140                    | 3556 | 219                        | 5564 | 241          | 6121 | 84            | 2134 | 8,4                 | 213,4 | 8,4          | 213 |
| 150                    | 3810 | 235                        | 5962 | 258          | 6558 | 90            | 2286 | 9,0                 | 228,6 | 9,0          | 229 |
| 160                    | 4064 | 250                        | 6359 | 275          | 6995 | 96            | 2438 | 9,6                 | 243,8 | 9,6          | 244 |
| 170                    | 4318 | 266                        | 6756 | 293          | 7432 | 102           | 2591 | 10,2                | 259,1 | 10,2         | 259 |
| 180                    | 4572 | 282                        | 7154 | 310          | 7869 | 108           | 2743 | 10.8                | 274,3 | 10,8         | 274 |

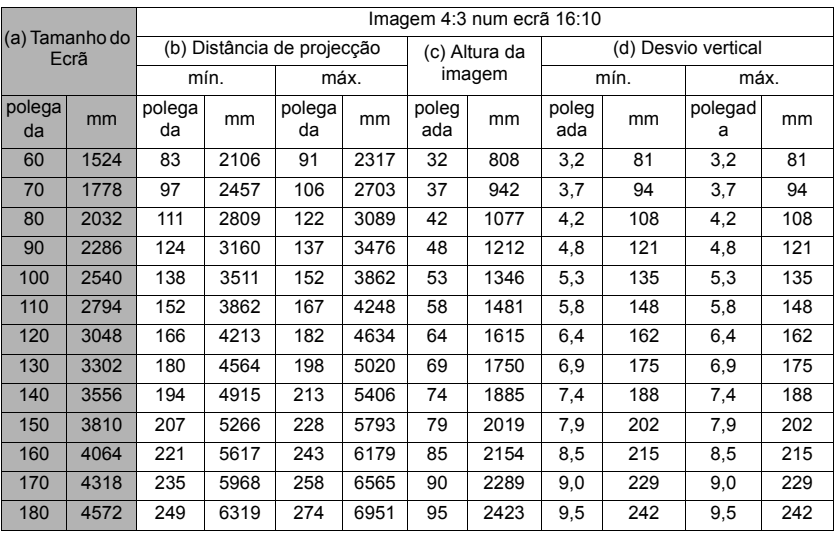

## **PA503W**

• Imagem 16:10 num ecrã 16:10

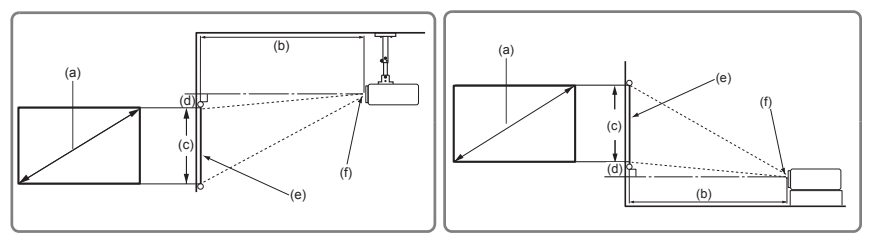

• Imagem 16:10 num ecrã 4:3

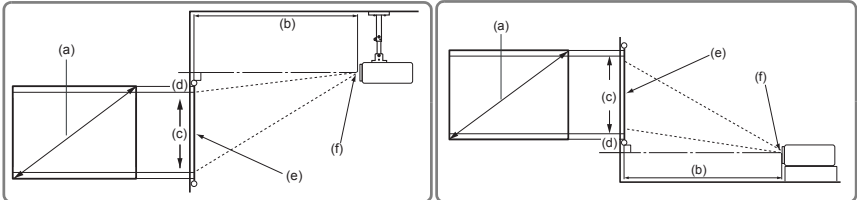

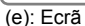

(e): Ecrã (f): Centro da lente

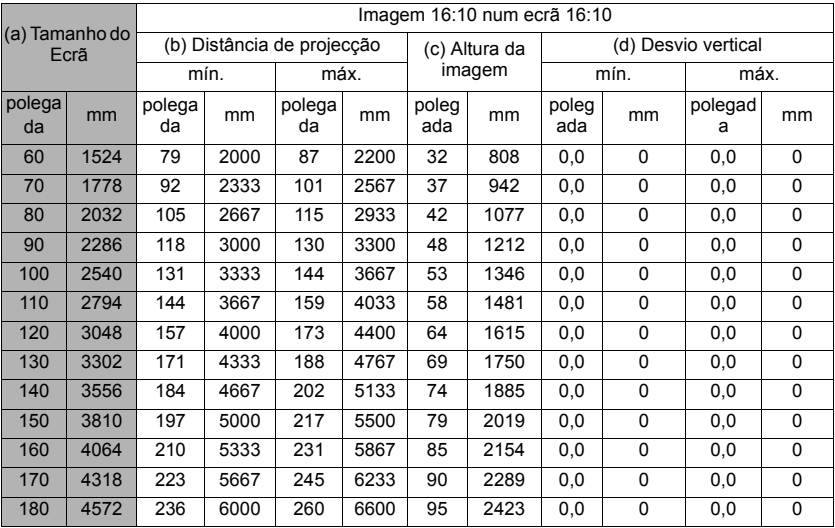

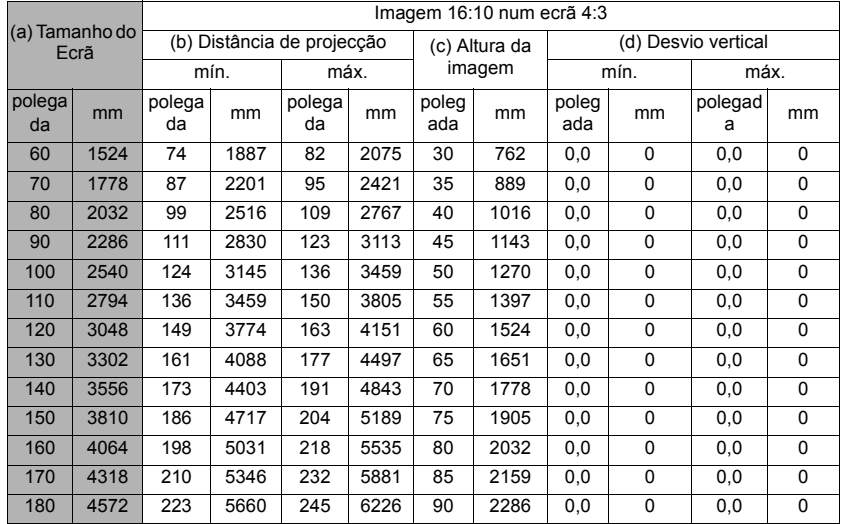

**Há uma tolerância de 3% nestes números devido às variações dos componentes ópticos. Se quiser instalar o projector de maneira permanente, é recomendável testar fisicamente o tamanho e distância de projecção utilizando o projector no local antes de instalá-lo de maneira permanente, para ter em conta as características ópticas do projector. Isto irá ajudálo a determinar a posição de montagem exacta, para que se adeqúe na perfeição ao local de instalação que escolher.**

<span id="page-18-0"></span>Quando ligar uma fonte de sinal ao projector, certifique-se de que:

- 1. Desliga o equipamento por completo antes de efectuar quaisquer ligações.
- 2. Utilize os cabos de sinal correctos para cada fonte.
- 3. Certifique-se de que os cabos estão inseridos com firmeza.
- **Nas ligações indicadas abaixo, alguns cabos podem não ser fornecidos com o projector (consulte ["Conteúdo fornecido" na página 5](#page-9-2)). Estes cabos estão disponíveis em lojas de equipamento electrónico.**
- **As ilustrações de ligação indicadas abaixo servem apenas de referência. As tomadas de ligação disponíveis no projector variam consoante o modelo de projector.**
- **Para obter informações pormenorizadas sobre métodos de ligação, consulte as páginas [15](#page-19-0)- [18.](#page-22-0)**

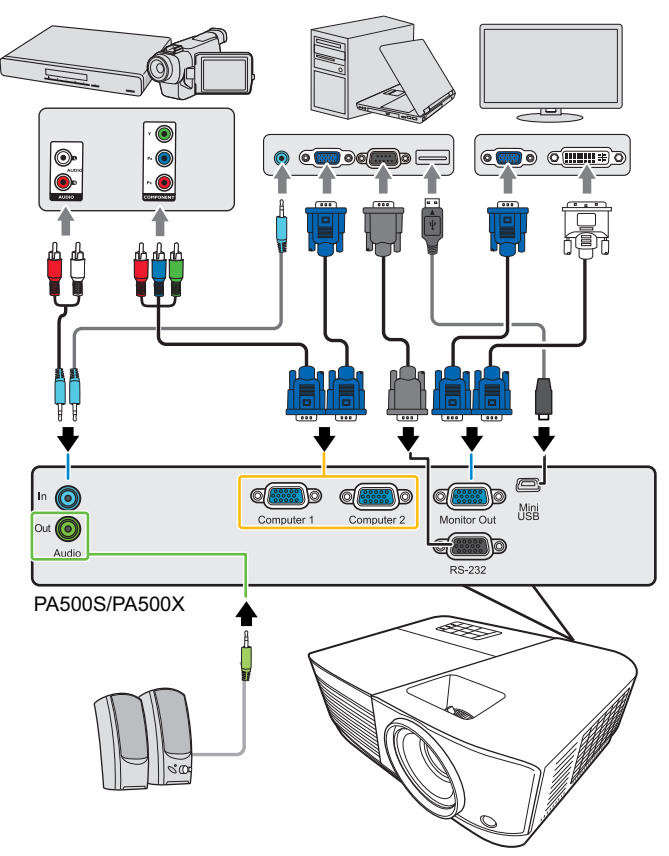

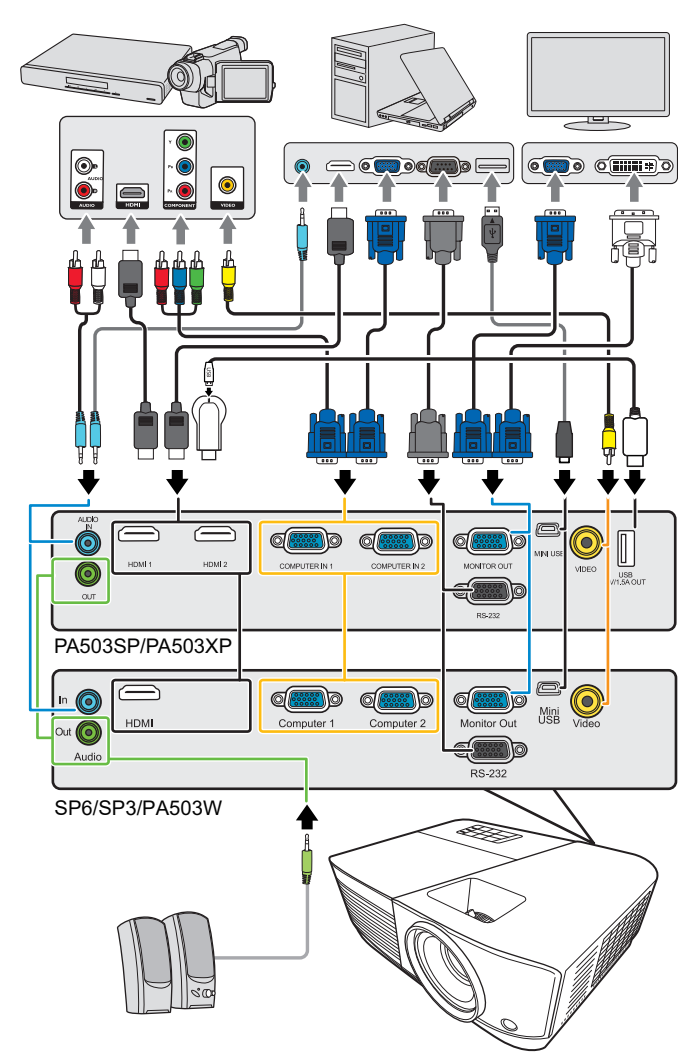

**\*O conector USB Tipo A suporta saída de energia 5V/1,5A para carregar o dongle HDMI.**

# <span id="page-19-0"></span>**Ligação a um computador ou monitor**

### <span id="page-19-1"></span>**Ligação a um computador**

1. Utilize o cabo VGA fornecido e ligue uma extremidade à tomada de saída D-Sub do computador.

- 2. Ligue a outra extremidade do cabo VGA à tomada de entrada do sinal **Computador 1** ou **Computador 2** no projector.
- 3. Se quiser utilizar a função do telecomando do rato, utilize um cabo USB e ligue a extremidade maior na porta USB do computador e a extremidade mais pequena na tomada **Mini USB** no projector. Consulte ["Utilizar a função PgUp/PgDn remota" na](#page-12-0) [página 8 p](#page-12-0)ara obter mais informações.

**Muitos notebooks não têm ligação nas portas de vídeo externas quando são ligados a um projector. Normalmente, a combinação de teclas FN + F3 ou CRT/LCD liga/desliga a visualização externa. Localize a tecla de função CRT/LCD ou uma tecla de função com o símbolo de monitor no notebook. Prima FN e a tecla de função com etiqueta em simultâneo. Consulte a documentação do notebook para saber qual é a combinação de teclas do notebook.**

## **Ligação a um computador**

Se quiser ver uma apresentação em grande plano num monitor, assim como no ecrã, pode ligar a tomada de saída do sinal **Saída do monitor** no projector a um monitor externo com um cabo VGA de acordo com as instruções indicadas abaixo:

- 1. Ligue o projector a um computador, como descrito em ["Ligação a um computador" na](#page-19-1)  [página 15](#page-19-1).
- 2. Utilize um cabo VGA adequado (é fornecido apenas um) e ligue uma extremidade do cabo na tomada de entrada D-Sub do monitor de vídeo.

Como alternativa, se o monitor estiver equipado com uma tomada de entrada DVI, utilize um cabo VGA para DVI-A e ligue a extremidade DVI do cabo na tomada de entrada DVI do monitor de vídeo.

- 3. Ligue a outra extremidade do cabo na tomada **Saída do monitor** no projector.
- **A saída Saída do monitor funciona apenas se for estabelecida a ligação Computador 1 ao projector. Para utilizar este método de ligação quando o projector estiver no modo de espera, active a função Saída VGA activa no menu GESTÃO DE ENERGIA > Definições em espera.**

# <span id="page-20-0"></span>**Ligação dos dispositivos de fonte de vídeo**

Pode ligar o projector a vários dispositivos de fonte de vídeo que forneçam qualquer uma das seguintes tomadas de saída:

- HDMI
- Component Video
- Vídeo (composto)

Para tal, basta ligar o projector a um dispositivo de fonte de vídeo utilizando apenas um dos métodos de ligação indicados acima. Porém, cada um fornece um nível de qualidade de vídeo diferente. O método que escolher irá depender muito provavelmente da disponibilidade de terminais correspondentes tanto no projector como no dispositivo de fonte de vídeo, como descrito abaixo:

#### **Melhor qualidade de vídeo**

HDMI é o melhor método de ligação de vídeo disponível. Se o dispositivo de fonte estiver equipado com uma tomada HDMI, pode desfrutar de qualidade de vídeo digital não comprimida.

Consulte ["Ligação de um dispositivo HDMI" na página 17](#page-21-0) para saber como ligar o projector a um dispositivo de fonte HDMI e obter outras informações.

Se não estiver disponível uma fonte **HDMI** o melhor sinal de vídeo disponível seguinte é Component video (não confundir com composite video). O sintonizador de TV digital e os leitores de DVD enviam Component video de maneira original, portanto se estiverem

disponíveis nos dispositivos, este deve ser o método de ligação que deve escolher em vez do (composite) video.

Consulte ["Ligação de um dispositivo de fonte Component Video" na página 17](#page-21-1) para saber como ligar o projector a um dispositivo de component video.

#### **Menor qualidade de vídeo**

O Composite Video é um vídeo analógico e permite obter um resultado perfeitamente aceitável, mas não excelente, do projector, sendo o método com menos qualidade descrito neste manual.

Consulte ["Ligação de um dispositivo de fonte composite Video" na página 17](#page-21-2) para saber como ligar o projector a um dispositivo de compositive Video.

#### **Ligação de áudio**

Pode utilizar o altifalante do projector em apresentações e ligar também os altifalantes amplificados à tomada Saída Áudio do projector. A saída áudio é controlada pelo Volume e pelas definições Sem som do projector.

## <span id="page-21-0"></span>**Ligação de um dispositivo HDMI**

Deve utilizar um cabo HDMI quando estabelecer ligação entre o projector e dispositivos HDMI.

- 1. Utilize um cabo HDMI e ligue uma extremidade à porta de saída HDMI do dispositivo de vídeo.
- 2. Ligue a outra extremidade do cabo à porta de entrada **HDMI** no projector.
- **Na eventualidade pouco provável de ligar o projector a um leitor de DVD através da entrada HDMI do projector e a imagem projectada apresentar as cores erradas, altere o espaço de cor para YUV. Consulte ["Alterar as definições de entrada HDMI" na página 23](#page-27-1) para obter mais informações.**

### <span id="page-21-1"></span>**Ligação de um dispositivo de fonte Component Video**

Verifique se o dispositivo de fonte de vídeo está equipado com um conjunto de tomadas de saída Component Video não utilizadas:

- Se for o caso, siga este procedimento.
- Caso contrário, terá que determinar que método pode utilizar para estabelecer ligação ao dispositivo.
- 1. Utilize um cabo adaptador VGA (D-Sub)-Component e ligue a extremidade com 3 conectores do tipo RCA às tomadas de saída Component Video do dispositivo de fonte de vídeo. Faça corresponder a cor das fichas com a cor das tomadas; verde com verde, azul com azul e vermelho com vermelho.
- 2. Ligue a outra extremidade do cabo adaptador VGA (D-Sub)-Component (a um conector do tipo D-Sub) à tomada **Computador 1** ou **Computador 2** no projector.
- **Se a imagem de vídeo seleccionada não for apresentada depois do projector ser ligado e ter seleccionado a fonte de vídeo correcta, verifique se o dispositivo de fonte de vídeo está ligado e a funcionar correctamente. Verifique também se os cabos de sinal foram ligados correctamente.**

## <span id="page-21-2"></span>**Ligação de um dispositivo de fonte composite Video**

Verifique o dispositivo de fonte de vídeo para determinar se está equipado com um conjunto de tomadas de saída composite Video não utilizadas:

- Se for o caso, siga este procedimento.
- Caso contrário, terá que determinar que método pode utilizar para estabelecer ligação ao dispositivo.
- 1. Utilize um cabo de vídeo e ligue uma extremidade à tomada de saída de composite Video do dispositivo de fonte de vídeo.
- 2. Ligue a outra extremidade do cabo de vídeo à tomada **Video** no projector.
- Se a imagem de vídeo seleccionada não for apresentada depois do projector ser ligado e ter **seleccionado a fonte de vídeo correcta, verifique se o dispositivo de fonte de vídeo está ligado e a funcionar correctamente. Verifique também se os cabos de sinal foram ligados correctamente.**
- Só tem de ligar este dispositivo com uma ligação Composite Video se a entrada Component **Video não estiver disponível para utilização. Consulte ["Ligação dos dispositivos de fonte de](#page-20-0)  [vídeo" na página 16](#page-20-0) para obter mais informações.**

## <span id="page-22-0"></span>**Ouvir som no projector**

Pode utilizar o altifalante do projector em apresentações e ligar também os altifalantes amplificados à tomada **Saída áudio** do projector.

# <span id="page-23-1"></span><span id="page-23-0"></span>**Ligar o projector**

- 1. Ligue o cabo de alimentação no projector e numa tomada de parede. Ligue o interruptor da tomada de parede (se estiver instalado).
- 2. Prima **(<sup>l</sup>)Potência** para ligar o projector. Quando a lâmpada se acende, é emitido o sinal sonoro "Ligar som". O **Luz indicadora de potência** permanece a azul quando o projector é ligado.

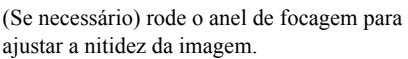

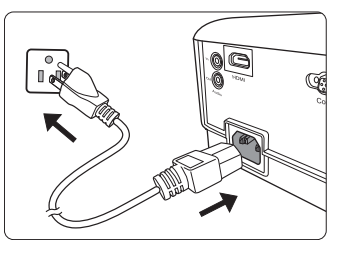

- **Se o projector ainda estiver quente da actividade anterior, a ventoinha de arrefecimento é ligada durante cerca de 90 segundos antes da lâmpada ser ligada.**
- **Para manter a duração das lâmpadas, quando ligar o projector, aguarde pelo menos 5 minutos antes de desligá-lo.**
	- **Para desligar o som, consulte ["Desligar a opção Ligar/desligar som" na página 33](#page-37-2) para obter mais informações.**
		- 3. Quando o projector for activado pela primeira vez, seleccione o idioma do OSD de acordo com as instruções indicadas no ecrã.
		- 4. Ligue todo o equipamento.
		- 5. O projector inicia a pesquisa de sinais de entrada. O sinal de entrada actual analisado é apresentado no canto superior esquerdo do ecrã. Se o projector não detectar um sinal válido, a mensagem "**Sem sinal**" continua a ser apresentada até aparecer um sinal de entrada.

Pode também premir **Source (Fonte)** para seleccionar o sinal de entrada pretendido. Consulte ["Alterar o sinal de entrada" na página 23](#page-27-0) para obter mais informações.

Se a frequência/resolução do sinal de entrada exceder a gama de funcionamento do projector, **é apresentada a mensagem "Fora do alcance" num ecrã em branco. Mude para um sinal de entrada compatível com a resolução do projector ou defina o sinal de entrada para uma definição mais baixa. Consulte ["Gráfico de temporização" na página 63](#page-67-1) para obter mais informações.**

# <span id="page-24-0"></span>**Utilizar os menus**

O projector está equipado com menus OSD (Visualização no ecrã) onde pode efectuar vários ajustes e definições.

**As capturas de ecrã do OSD indicadas abaixo servem apenas de referência e podem ser diferir do modelo que adquiriu.**

Segue-se uma descrição geral do menu OSD.

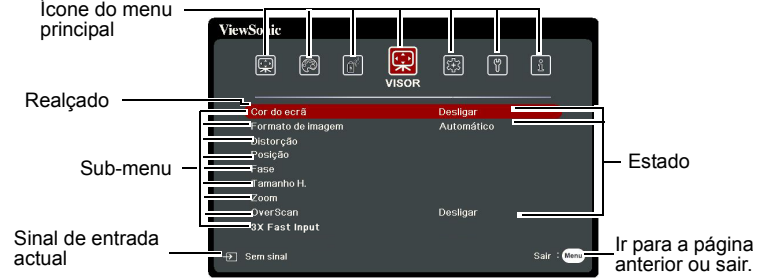

Para utilizar os menus OSD, seleccione primeiro o idioma.

1. Prima **Menu** para activar o menu OSD.

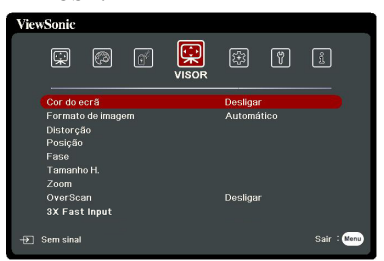

2. Utilize  $\blacktriangleleft$  / $\blacktriangleright$  para realcar o menu **SISTEMA**.

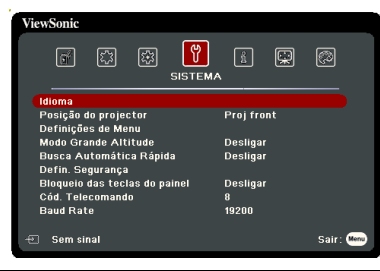

3. Prima para realçar **Idioma** e prima **Enter (Introduzir)**.

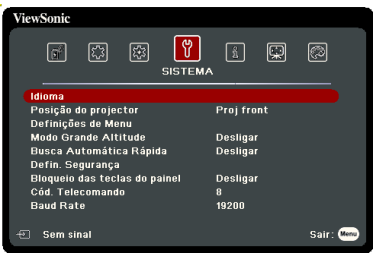

- 4. Utilize  $\blacktriangle/\blacktriangle/\blacktriangledown/\blacktriangleright$  para seleccionar o idioma preferido.
- 5. Prima **Enter (Introduzir)** para voltar para o menu principal e prima **Menu** para sair do menu OSD.

#### 21

# <span id="page-25-0"></span>**Utilizar a função de palavra-passe**

Por motivos de segurança e evitar uma utilização não autorizada, o projector inclui uma opção para configurar a segurança da palavra-passe. A palavra-passe pode ser definida no menu OSD (Visualização no ecrã). Para obter mais informações sobre o funcionamento do menu OSD, consulte ["Utilizar os menus" na página 20](#page-24-0).

**Não é aconselhável activar a função de palavra-passe se não se lembrar qual foi a que escolheu. Anote a palavra-passe escolhida e guarde-a num local para futura referência.**

# **Definir uma palavra-passe**

**Depois de definir a palavra-passe e o bloqueio de ligação estar activado, o projector só pode ser utilizado se introduzir a palavra-passe sempre que o projector for ligado.**

- 1. Abra o menu OSD e vá para o menu **SISTEMA** > **Defin. Segurança**.
- 2. Prima **Enter (Introduzir)**. Em seguida, a página **Defin. Segurança** é apresentada.
- 3. Realce **Bloqueio de ligação** e seleccione **Ligar** premindo **/** .
- 4. Como indicado no lado direito, as quatro teclas de setas ( $\blacktriangle$ ,  $\blacktriangle$ ,  $\blacktriangledown$ ,  $\blacktriangleright$ ) representam 4 dígitos (1, 2, 3, 4), respectivamente. De acordo com a palavra-passe que pretende definir, prima as teclas de setas para introduzir os seis dígitos da palavra-passe.
- 5. Confirme a nova palavra-passe, introduzindo-a novamente.

Depois de definir a palavra-passe, o menu OSD volta para a página **Defin. Segurança**.

6. Para sair do menu OSD, prima **Exit (Sair).**

### **Se esquecer a palavra-passe**

Se a função de palavra-passe estiver activada, ser-lhe-á solicitado para introduzir a palavra-passe de seis dígitos sempre que ligar o projector. Se introduzir a palavra-passe incorrecta, será apresentada uma mensagem de erro de palavra-passe no lado direito durante 5 segundos, seguida da mensagem

**"INTRODUZIR SENHA"**. Pode tentar introduzir de novo outra palavra-passe de seis dígitos, ou se não registou a palavra-passe neste manual do utilizador e não se lembrar qual é, pode utilizar o procedimento de recuperação da palavra-passe. Consulte ["Introduzir o](#page-26-0)  [procedimento de recuperação da palavra-passe" na página 22](#page-26-0) para obter mais informações.

Se introduzir uma palavra-passe incorrecta 5 vezes de seguida, o projector desliga-se automaticamente após um curto período.

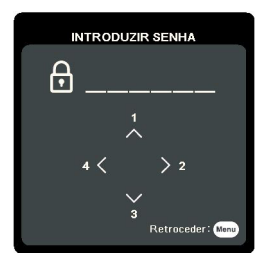

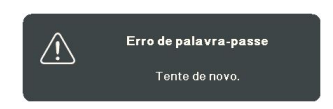

# <span id="page-26-0"></span>**Introduzir o procedimento de recuperação da palavrapasse**

- 1. Prima e mantenha premido **Auto Sync (Sincronização automática)** no telecomando durante 3 segundos. O projector mostra um número codificado no ecrã.
- 2. Anote o número e desligue o projector.
- 3. Peça ajuda ao centro de assistência local para descodificar o número. Pode ser necessário fornecer o comprovativo de compra para verificar se é o utilizador autorizado do projector.

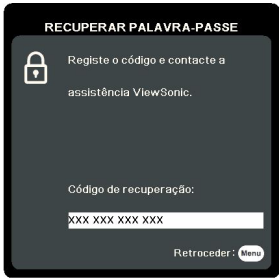

**O símbolo "XXX" indicado na captura de ecrã acima são números que variam consoante os diferentes modelos do projector.**

## **Alterar a palavra-passe**

- 1. Abra o menu OSD e vá para o menu **SISTEMA** > **Defin. Segurança** > **Alterar senha**.
- 2. Prima **Enter (Introduzir)**. É apresentada a mensagem **"INTROD. PALAVRA-PASSE ACTUAL"**.
- 3. Introduza a palavra-passe antiga.
	- Se a palavra-passe estiver correcta, é apresentada a mensagem **"INTROD. NOVA PALAVRA-PASSE"**.
	- Se a palavra-passe estiver incorrecta, a mensagem de erro da palavra-passe é apresentada durante 5 segundos e a mensagem **"INTROD. PALAVRA-PASSE ACTUAL"** é apresentada quando tentar novamente. Pode premir **Exit (Sair)** para cancelar ou tentar outra palavra-passe.
- 4. Introduza uma nova palavra-passe.
- 5. Confirme a nova palavra-passe, introduzindo-a novamente.
- 6. Atribuiu uma nova palavra-passe com sucesso ao projector. Não se esqueça de introduzir a nova palavra-passe quando ligar o projector novamente.
- 7. Para sair do menu OSD, prima **Exit (Sair).**

# **Desactivar a função de palavra-passe**

- 1. Abra o menu OSD e vá para o menu **SISTEMA** > **Defin. Segurança > Bloqueio de ligação**.
- 2. Prima  $\blacktriangleleft$  / $\blacktriangleright$  para seleccionar **Desligar**.
- 3. É apresentada a mensagem **"INTRODUZIR SENHA"**. Introduza a palavra-passe actual.
	- Se a palavra-passe estiver correcta, o menu OSD volta para a página **Defin. Segurança**, sendo apresentado **"Desligar**" na linha de **Bloqueio de ligação**. Não terá de introduzir a palavra-passe quando voltar a ligar o projector.
	- Se a palavra-passe estiver incorrecta, a mensagem de erro da palavra-passe é apresentada durante 5 segundos e a mensagem **"INTRODUZIR SENHA"** é apresentada quando tentar novamente. Pode premir **Exit (Sair)** para cancelar ou tentar outra palavra-passe.

**Os dígitos que introduzir são apresentados como asteriscos no ecrã. Anote a palavra-passe escolhida e guarde-a num local para futura referência.**

**Embora a função de palavra-passe esteja desactivada, é necessário manter a palavra-passe antiga disponível, caso seja necessário activar novamente a função de palavra-passe, tendo de introduzir a palavra-passe antiga.**

# <span id="page-27-0"></span>**Alterar o sinal de entrada**

O projector pode ser ligado a vários dispositivos em simultâneo. No entanto, só consegue apresentar um ecrã inteiro de cada vez.

Certifique-se de que a função **Busca Automática Rápida** no menu **SISTEMA** está definido **Ligar** se quiser que o projector pesquise automaticamente os sinais.

Pode também seleccionar manualmente o sinal pretendido, premindo uma das teclas de selecção de fonte no telecomando ou percorrendo os sinais de entrada disponíveis.

- <span id="page-27-2"></span>1. Prima **Source (Fonte)**. É apresentada uma barra de selecção de fonte.
- <span id="page-27-3"></span>2. Prima  $\triangle$  /  $\nabla$  até o sinal pretendido ser seleccionado e prima **Enter (Introduzir)**. Depois de ser detectado, as informações da fonte seleccionada são apresentadas no ecrã durante alguns segundos. Se houver vários dispositivos ligados ao projector, repita os passos [1](#page-27-2)[-2](#page-27-3) para procurar outro sinal.
- **Consulte ["Especificações técnicas do projector" na página 67](#page-71-1) para saber qual é a resolução de visualização de origem deste projector. Para obter os melhores resultados de imagem, deve seleccionar e utilizar um sinal de entrada que funciona com esta resolução. Quaisquer outras resoluções são dimensionadas pelo projector, dependendo da definição de "formato de imagem", que pode causar alguma distorção ou perda de nitidez da imagem. Consulte ["Seleccionar o formato de imagem" na página 25](#page-29-1) para obter mais informações.**

#### <span id="page-27-1"></span>**Alterar as definições de entrada HDMI**

Na eventualidade pouco provável de ligar o projector a um dispositivo (por exemplo um leitor DVD ou Blu-ray) através da entrada **HDMI** do projector e a imagem projectada mostrar imagens incorrectas, altere o espaço de cor para um adequado que se adeqúe à definição de espaço de cor do dispositivo de saída.

Para efectuar este procedimento:

- 1. Abra o menu OSD e vá para o menu **AVANÇADA** > **Definições HDMI**.
- 2. Prima **Enter (Introduzir)**.
- 3. Realce **Formato HDMI** e prima  $\blacktriangleleft$   $\rangle$  para seleccionar um espaço de cor adequado de acordo com a definição de espaço de cor do dispositivo de saída ligado.
	- **RGB**: Define o espaço de cor como RGB.
	- **YUV**: Define o espaço de cor como YUV.
	- **Automático**: Define o projector para detectar a definição de espaço de cor do sinal de entrada automaticamente.
- 4. Realce **Intervalo HDMI** e prima  $\blacktriangleleft$  / $\blacktriangleright$  para seleccionar uma gama de cores HDMI adequada de acordo com a definição de gama de cores do dispositivo de saída ligado.
	- **Avançado**: Define a gama de cores HDMI como 0 255.
	- **Normal**: Define a gama de cores HDMI como 16 235.
	- **Automático**: Define o projector para detectar o intervalo HDMI do sinal de entrada automaticamente.

**Esta função está apenas disponível quando a porta de entrada HDMI está a ser utilizada.**

**Consulte a documentação do dispositivo para obter informações sobre o espaço de cor e as definições de intervalo HDMI.**

# <span id="page-28-0"></span>**Ajustar a imagem projectada**

# **Ajustar o ângulo de projecção**

O projector está equipado com um pé de ajuste. Este permite alterar a altura da imagem e o ângulo de projecção. Fixe o pé de ajuste para regular o ângulo até a imagem ficar na posição pretendida.

Se o projector não for colocado numa superfície plana ou o ecrã e o projecto não estiverem perpendiculares entre si, a imagem projectada fica trapezoidal. Para corrigir este problema, consulte ["Corrigir a distorção" na página 24](#page-28-1) para obter mais informações.

**Não olhe para a lente quando esta estiver ligada. A luz intensa da lâmpada pode causar danos oculares.**

# **Ajuste automático da imagem**

Nalguns casos, pode ser necessário optimizar a qualidade da imagem. Para tal, prima **Auto Sync (Sincronização automática)** no telecomando. Após 5 segundos, a função Ajuste inteligente automático ajusta automaticamente os valores de Frequência e Relógio para fornecer a melhor qualidade de imagem.

As informações de fonte actuais são apresentadas no canto superior esquerdo do ecrã durante 3 segundos.

**O ecrã mostra o logótipo ViewSonic durante o funcionamento do ajuste automático.**

**Esta função está apenas disponível quando o sinal de entrada PC D-Sub (analog RGB) está seleccionado.**

## **Melhorar a nitidez da imagem**

- 1. Utilize o anel de zoom para ajustar a imagem projectada para o tamanho pretendido.
- 2. Se necessário, rode o anel de focagem para acentuar a nitidez da imagem.

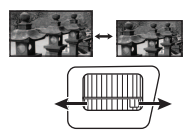

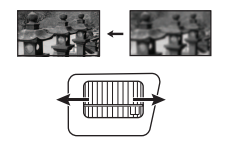

## <span id="page-28-1"></span>**Corrigir a distorção**

A distorção é uma situação em que a imagem projectada fica trapezóide devido a uma projecção em ângulo.

Para resolver este problema, além de ajustar a altura do projector, terá de corrigi-la manualmente de acordo com os seguintes passos.

- Utilizar o telecomando
- 1. Prima  $\Box / \Box$  para visualizar a página de correcção de distorção.
- 2. Prima  $\triangle$  para corrigir a distorção na parte superior da imagem. Prima  $\Box$  para corrigir a distorção na parte inferior da imagem.
- Utilizar o menu OSD

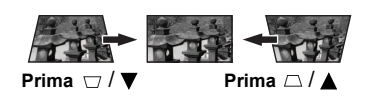

- 1. Abra o menu OSD e vá para o menu **VISOR > Distorção**.
- 2. Prima **Enter (Introduzir)**.
- 3. Prima  $\triangle$  para corrigir a distorção na parte superior da imagem ou prima  $\Box$  para corrigir a distorção na parte inferior da imagem.

## <span id="page-29-0"></span>**Ampliar a imagem e procurar pormenores**

Se quiser procurar pormenores na imagem projectada, amplie a imagem. Utilize as teclas de setas de direcção para navegar na imagem.

- <span id="page-29-4"></span>• Utilizar o telecomando
- 1. Prima  $\oplus$  no telecomando várias vezes para ampliar a imagem para o tamanho pretendido.
- <span id="page-29-2"></span>2. Prima as setas de direcção ( $\blacktriangle, \blacktriangle, \blacktriangledown, \blacktriangleright$ ) para navegar na imagem.
- <span id="page-29-3"></span>3. Para reduzir o tamanho da imagem, pode premir **Auto Sync (Sincronização automática)** no telecomando para repor a imagem para o tamanho original. Pode também premir  $\Theta$  várias vezes.
- Utilizar o menu OSD
- 1. Abra o menu OSD e vá para o menu **VISOR > Zoom**.
- 2. Prima **Enter (Introduzir)**. É apresentada a barra de Zoom.
- 3. Repita os passos [2](#page-29-2)[-3](#page-29-3) na secção [Utilizar o telecomando](#page-29-4) indicada acima.

**Esta gama ajustável pode variar consoante os diferentes formatos de imagem.** 

Só é possível navegar na imagem depois de ser ampliada. Pode também ampliar a imagem **quando procurar pormenores.**

# <span id="page-29-1"></span>**Seleccionar o formato de imagem**

O "formato de imagem" é a relação da largura com a altura da imagem.

Com o aparecimento do processamento de sinais digitais, os dispositivos de visualização digital como este projector podem alongar e dimensionar a imagem apresentada de maneira dinâmica para um formato diferente do sinal de entrada da imagem.

Para alterar o formato da imagem projectada (seja qual for o aspecto da fonte):

- 1. Abra o menu OSD e vá para o menu **VISOR > Formato de imagem**.
- 2. Prima **Enter (Introduzir)**.
- 3. Prima  $\triangle$  /  $\nabla$  para seleccionar um formato de imagem que se adeque ao formato do sinal de vídeo e aos requisitos de visualização.

### **Acerca do formato de imagem**

- 1. **Automático**: Dimensiona uma imagem proporcionalmente para adequar-se à resolução original do projector em termos de largura horizontal. Isto é adequado para uma imagem que não tenha o formato 4:3 ou 16:9 e quiser tirar o máximo proveito do ecrã sem alterar o formato de imagem.
- 2. **4:3**: Dimensiona uma imagem para que seja apresentada no centro do ecrã com o formato de imagem 4:3. É mais adequado para imagens 4:3 como monitores de computadores, TV de definição padrão e filmes com o formato 4:3, porque são apresentadas sem alterar o formato.
- 3. **16:9** (PA500S/SP3/PA503SP/PA500X/SP6/PA503XP): Dimensiona uma imagem para que seja apresentada no centro do ecrã com o formato de imagem 16:9. É mais adequado para imagens que já tenham o formato 16:9, como TV de alta definição, uma vez que apresenta-as sem alterar o formato.
- 4. **16:10** (PA503W): Dimensiona uma imagem para que seja apresentada no centro do ecrã com o formato de imagem 16:10. É mais adequado para imagens que já tenham o formato 16:10, uma vez que apresenta-as sem alterar o formato.
- 5. **Panorama** (PA503W): Dimensiona a imagem de maneira proporcional para ajustar a resolução nativa do projector na vertical e preenche o ecrã de maneira não linear.
- 6. **2,35:1**: Dimensiona uma imagem para que seja apresentada no centro do ecrã com o formato de imagem 2,35:1 sem alteração do formato.
- 7. **Anamórfico**(PA503W): Dimensiona uma imagem com o formato 2.35:1 para que preencha o ecrã.

A tabela abaixo mostra os efeitos das definições do formato de imagem nos projectores com resoluções de origem diferentes. Consulte ["Especificações técnicas do projector" na página](#page-71-1)  [67](#page-71-1) para saber qual é a resolução de visualização de origem deste projector.

#### **Nas imagens indicadas abaixo, as faixas negras são áreas inactivas e as brancas são áreas activas. Os menus OSD podem ser apresentados nessas áreas negras não utilizadas.**

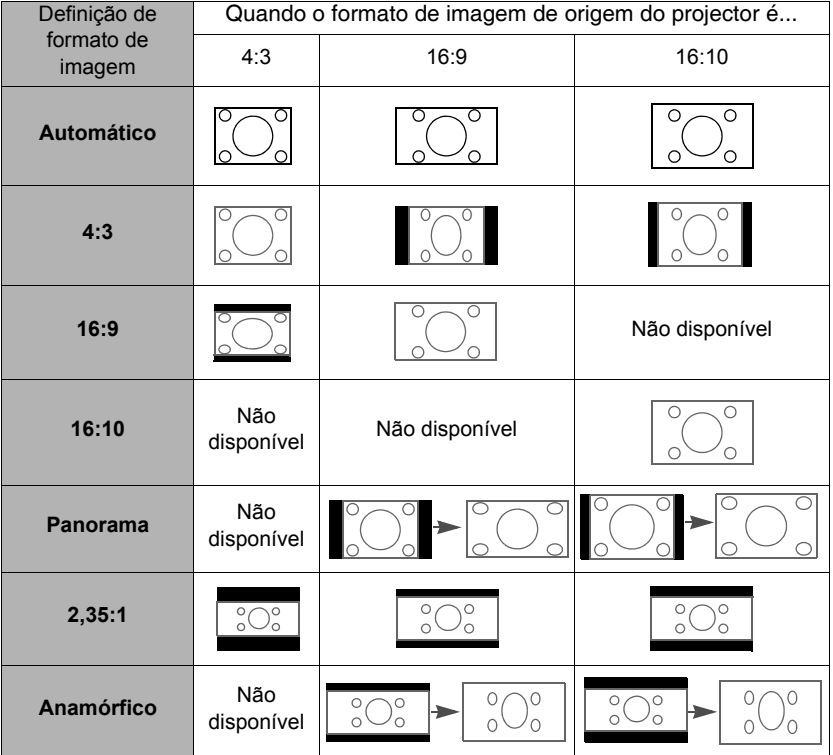

# <span id="page-30-0"></span>**Optimizar a imagem**

## **Seleccionar um modo de imagem**

O projector está predefinido com vários modos de imagem predefinidos para que possa escolher um que se adeqúe ao seu ambiente de funcionamento e ao tipo de imagem do sinal de entrada.

Para seleccionar um modo de funcionamento que se ajuste às suas necessidades, pode seguir um dos seguintes passos.

- Prima **Color Mode (Modo de Cor)** para apresentar a barra de selecção e prima **△/** ▼ para seleccionar o modo pretendido ou prima **Color Mode (Modo de Cor)** várias vezes.
- Vá para o menu **IMAGEM > Modo de Cor** e prima **Enter (Introduzir)**. Prima / para seleccionar o modo pretendido.

#### **Modos de imagem para diferentes tipos de sinais**

Os modos de imagem disponíveis para diferentes tipos de sinais estão indicados abaixo.

- 1. **Brilho Máximo Modo**: Maximiza a luminosidade da imagem projectada. Este modo é adequado para ambientes onde é necessário uma luminosidade muito intensa, por exemplo, quando utiliza o projector em salas bem iluminadas.
- 2. **Apresentação Modo**: É concebido para apresentações em ambiente diurno para corresponder às cores do PC e notebook.
- 3. **Padrão Modo**: Foi concebido para circunstâncias em ambiente diurno.
- 4. **Fotografia Modo**: Foi concebido para a visualização de fotografias.
- 5. **Filme Modo**: É adequado para a reprodução de filmes repletos de cores, clips de vídeos de câmaras digitais ou DV através da entrada do PC para a melhor visualização num ambiente escuro (com pouca luz).

## **Utilizar a Cor do ecrã**

Se estiver a projectar numa superfície colorida, como uma parede pintada que pode não ser branca, a funcionalidade **Cor do ecrã** pode ajudar a corrigir as cores da imagem projectada para evitar possíveis diferenças de cores entre a fonte e as imagens projectadas.

Para utilizar esta função, vá para o menu **VISOR** > **Cor do ecrã** e prima **Enter (Introduzir)**. Prima  $\triangle$  /  $\nabla$  para seleccionar uma cor que seja a próxima possível da cor da superfície de projecção. Tem várias cores pré-calibradas ao seu dispor: **Quadro branco**, **Quadro verde**, e **Quadro**. Os efeitos destas definições podem variar consoante os modelos.

#### **Esta função está apenas disponível para temporizações PC a partir de um sinal de entrada VGA ou HDMI.**

## **Melhorar a qualidade de imagem nos modos de utilizador**

De acordo com o tipo de sinal detectado, há várias funções definíveis pelo utilizador. Pode efectuar ajustes nestas funções com base nas suas necessidades.

### **Ajustar Luminosidade**

Vá para o menu **IMAGEM** > **Luminosidade** e prima **Enter (Introduzir)**.

Quanto maior for o valor, mais luminosa é a imagem. Quanto menor for a definição, mais escura é a imagem. Ajuste este controlo para que as áreas escuras da imagem apareçam como o mesmo grau de negro e que o nível de detalhe nas áreas escuras seja visível.

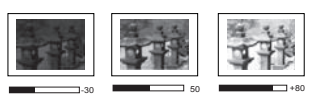

### **Ajustar Contraste**

Vá para o menu **IMAGEM** > **Contraste** e prima **Enter (Introduzir)**.

Quanto maior for o valor, maior é o contraste. Utilize esta opção para definir o nível de brancos de pico depois de ter ajustado anteriormente a definição **Luminosidade** para se adequar à entrada seleccionada e ao ambiente de visualização.

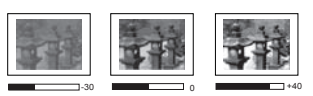

### **Ajustar Cor**

Vá para o menu **IMAGEM** > **Avancado** > Cor e prima  $\blacktriangleleft$  / $\blacktriangleright$ .

Quanto menor for a definição, menor é a saturação das cores. Se a definição estiver definida para um valor demasiado elevado, as cores na imagem podem ser excessivas, o que torna a imagem irrealista.

**Esta função só está disponível se o sinal de entrada for Video, YPbPr ou YCbCr.** 

#### **Ajustar Tonalidade**

Vá para o menu **IMAGEM** > **Avançado** > **Tonalidade** e prima  $\blacktriangleleft$  / $\blacktriangleright$ .

Quanto maior for o valor, mais esverdeada fica a imagem. Quanto menor for o valor, mais avermelhada fica a imagem.

**Esta função só está disponível se o sinal de entrada for Video, YPbPr ou YCbCr.** 

#### **Ajustar Nitidez**

#### Vá para o menu **IMAGEM** > **Avançado** > **Nitidez** e prima **/** .

Quanto maior for o valor, maior é a nitidez da imagem. Quanto menor for o valor, maior é a suavidade a imagem.

**Esta função só está disponível se o sinal de entrada for Video, YPbPr ou YCbCr.**

#### **Ajustar Brilliant Color**

Vá para o menu **IMAGEM** > **Avançado** > **Brilliant Color** e prima **/** .

Esta funcionalidade utiliza um novo algoritmo de processamento das cores e melhoramentos a nível do sistema que proporcionam uma maior luminosidade, cores mais vibrantes na imagem projectada. Permite um aumento da luminosidade superior a 50% nas imagens de meio-tom, comuns nas cenas de vídeo e naturais, por isso o projector reproduz imagens com cores realistas e autênticas. Se prefere imagens com essa qualidade, seleccione um nível que se adeqúe às suas necessidades. Se não for o caso, seleccione **Desligar**.

#### **Reduzir o ruído da imagem**

Vá para o menu **IMAGEM** > **Avançado** > **Noise Reduction** e prima **/** .

Esta função reduz o ruído da imagem eléctrica causada por diferentes leitores de multimédia. Quanto maior for a definição, menor é o ruído.

**Esta função está apenas disponível quando um sinal de entrada do PC ou Video é seleccionado.**

#### **Seleccionar uma definição de gama**

Vá para o menu **IMAGEM** > **Avançado** > **Gama** e seleccione uma definição preferida premindo  $\blacktriangleleft$  / $\blacktriangleright$ .

Gama diz respeito à relação entre a fonte de entrada e a luminosidade da imagem.

#### **Seleccionar uma temperatura de cor**

#### Vá para o menu **IMAGEM** > **Temp.** de cor e prima  $\blacktriangleleft$  / $\blacktriangleright$ .

As opções disponíveis para as definições da temperatura de cor variam de acordo com o tipo de sinal seleccionado.

- 1. **Fresco:** Com a temperatura de cor mais elevada, **Fresco** faz com que a imagem apareça mais branco azulada do que as outras definições.
- 2. **Normal:** Mantém as cores normais de branco.
- 3. **Quente:** Faz com que as imagens apareçam a branco avermelhado.

#### **Definir a temperatura de cor preferida**

- 1. Vá para o menu **IMAGEM** > **Temp. de cor** e prima **Enter (Introduzir)**.
- 2. Prima  $\blacktriangleleft$  / $\blacktriangleright$  para seleccionar **Fresco**, **Normal** ou **Quente** e prima **Enter (Introduzir)**.
- 3. Prima  $\triangle$  /  $\nabla$  para realçar o item que pretende alterar e ajuste os valores premindo  $\blacktriangleleft$  /**b** 
	- **Ganho de vermelhos**/**Ganho de verdes**/**Ganho de azuis**: Ajusta os níveis de contraste de Vermelho, Verde e Azul.
	- **Desvio de vermelhos**/**Desvio de verdes**/**Desvio de azuis**: Ajusta os níveis de luminosidade de Vermelho, Verde e Azul.

### $\sqrt{r}$

**Esta função está apenas disponível para temporizações PC a partir de um sinal de entrada VGA ou HDMI.**

### **Gestão de Cores**

A gestão de cores deve ser considerada apenas em instalações permanentes com níveis controlados de iluminação, como salas de reuniões, anfiteatros ou sistemas de cinema em casa. A gestão de cores fornece um óptimo ajuste do controlo das cores, para permitir uma reprodução mais precisa das cores, caso seja necessário.

Se adquiriu um disco de teste que contenha vários padrões de teste de cores e que possa ser utilizado para testar a apresentação a cores em monitores, TV, projectores, etc., pode projectar qualquer imagem do disco no ecrã e aceder ao menu **Gestão de Cores** para efectuar ajustes.

#### **Para ajustar as definições:**

- 1. Abra o menu OSD e vá para o menu **IMAGEM** > **Avançado** > **Gestão de Cores**.
- 2. Prima **Enter (Introduzir)**. Em seguida, é apresentada a página **Gestão de Cores**.
- <span id="page-33-0"></span>3. Realce **Cor Primária** e prima **/** para seleccionar Vermelho, Amarelo, Verde, Ciano, Azul ou Magenta.
- 4. Prima para realçar **Cor** e prima **/** para seleccionar o intervalo. O aumento do intervalo inclui as cores compostas por maiores proporções das duas respectivas cores adjacentes.

Consulte a ilustração à direita para saber como as cores se relacionam entre si. Por exemplo, se seleccionar VERMELHO e definir o intervalo como 0, será apresentado um vermelho puro na imagem projectada. Se aumentar a respectiva gama, irá incluir vermelho junto de amarelo e vermelho junto de magenta.

5. Prima para realçar **Saturação** e ajuste os respectivos valores de acordo com os seus critérios premindo  $\blacktriangleleft$  / $\blacktriangleright$ . Cada ajuste efectuado reflecte-se de imediato na imagem. Por exemplo, se seleccionar Vermelho e

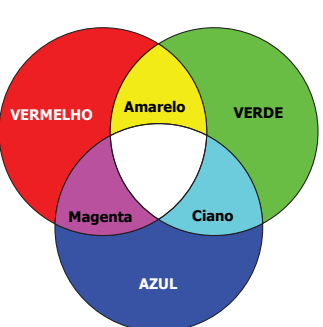

definir o intervalo como 0, apenas a saturação do vermelho puro será afectada.

**Saturação é a quantidade dessa cor numa imagem de vídeo. As definições mais baixas produzem cores menos saturadas; uma definição de "0" remove essa cor da imagem por completo. Se a saturação for demasiado elevada, essa cor será excessiva e irrealista.**

- <span id="page-34-1"></span>6. Prima para realçar **Ganho** e ajuste os respectivos valores de acordo com os seus critérios premindo **/** . O nível de contraste da cor primária que seleccionar será afectado. Cada ajuste efectuado reflecte-se de imediato na imagem.
- 7. Repita os passos [3](#page-33-0) a [6](#page-34-1) para os outros ajustes de cor.
- 8. Certifique-se de que efectuou todos os ajustes pretendidos.

# <span id="page-34-0"></span>**Definir o temporizador de apresentação**

O temporização de apresentação indica o tempo de apresentação no ecrã para que possa gerir melhor o tempo quando faz apresentações. Siga estes passos para utilizar esta função:

- 1. Vá para o menu **BÁSICA > Temporizador de apresentação**.
- 2. Prima **Enter (Introduzir)** para visualizar a página **Temporizador de apresentação**.
- 3. Realce **Intervalo do temporizador** e defina o período de tempo premindo **/** . A duração de tempo pode ser definida entre 1 e 5 minutos em incrementos de 1 minuto e entre 5 a 240 minutos em incrementos de 5 minutos.

#### **Se o temporizador já estiver ligado, o temporizador é reiniciado sempre que Intervalo do temporizador for reposto.**

4. Prima para realçar **Exibição do temporizador** e decida se pretende que o temporizador seja apresentado no ecrã, premindo  $\blacktriangleleft$  / $\blacktriangleright$ .

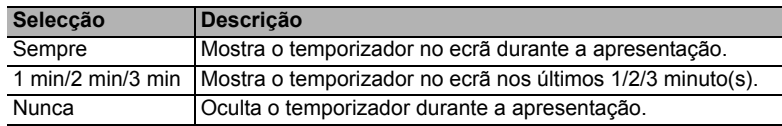

5. Prima para realçar **Posição do Temporizador** e defina a posição do temporizador premindo  $\blacktriangleleft$  / $\blacktriangleright$ .

Superior esquerdo  $\rightarrow$  Inferior esquerdo  $\rightarrow$  Superior direito  $\rightarrow$ **Inferior direito**

6. Prima para realçar **Método de contagem do temporizador** e seleccione o sentido de contagem pretendido premindo **/** .

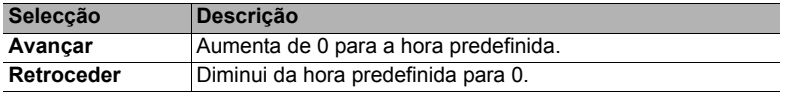

- 7. Prima ▼ para realçar **Alerta sonoro** e decida se pretende activar o lembrete de som premindo **/** . Se seleccionar **Ligar**, será emitido um aviso sonoro duplo nos últimos 30 segundos da contagem crescente/decrescente e um aviso sonoro triplo quando o temporizador chegar ao fim.
- 8. Para activar o temporizador de apresentação, prima  $\blacktriangledown$  e prima  $\blacktriangleleft$  / $\blacktriangleright$  para realgar **Iniciar contagem** e prima **Enter (Introduzir)**.
- 9. É apresentada uma mensagem de confirmação. Realce **Sim** e prima **Enter (Introduzir)** para confirmar. Em seguida, é apresentada a mensagem "**O temporizador está ligado**" no ecrã. O temporizador inicia a contagem assim que o temporizador é ligado.

#### **Para cancelar o temporizador, efectue os seguintes passos:**

- 1. Vá para o menu **BÁSICA > Temporizador de apresentação**.
- 2. Realce **Desligar**. Prima **Enter (Introduzir)**. É apresentada uma mensagem de confirmação.
- 3. Realce **Sim** e prima **Enter (Introduzir)** para confirmar. Em seguida, é apresentada a mensagem "**O temporizador está desligado"** no ecrã.

# <span id="page-35-0"></span>**Ocultar a imagem**

Para captar por completo a atenção do público para o apresentador, pode premir **Blank (Desligar)** no projector ou telecomando para ocultar a imagem do ecrã. Prima qualquer tecla no projector ou o telecomando para restaurar a imagem. A palavra "**DESLIGAR**" é apresentada no canto inferior direito do ecrã e a imagem é ocultada.

Pode definir o tempo de desactivação no menu **BÁSICA > Tempo sem imagem** menu para que o projector reponha a imagem automaticamente após um determinado período se não houver qualquer acção no ecrã em branco.

**The Depois de premir Blank (Desligar), o projector entra no modo SuperEco automaticamente.** 

#### **ATENÇÃO**

**Não obstrua a lente do projector durante a projecção, porque a lente pode ficar quente e deformada ou mesmo causar um incêndio.**

# <span id="page-35-1"></span>**Bloquear as teclas de controlo**

Se bloquear as teclas de controlo no projector, pode impedir que as respectivas definições sejam alteradas acidentalmente (por crianças, por exemplo). Quando a opção **Bloqueio das teclas do painel** está ligada, as teclas de controlo no projector não funcionam, excepto

#### **Potência**.

- 1. Vá para o menu **SISTEMA > Bloqueio das teclas do painel**
- 2. Prima **Enter (Introduzir)** e prima **△/▼** para seleccionar **Ligar**.
- 3. É apresentada uma mensagem de confirmação. Seleccione **Sim** para confirmar.

Para desactivar o bloqueio das teclas do painel, prima e mantenha premido  $\triangleright$  durante 3 segundos.

Pode também utilizar o telecomando para aceder ao menu **SISTEMA > Bloqueio das teclas do painel** e seleccione **Desligar**.

**As teclas no telecomando continuam a funcionar quando o bloqueio do painel de teclas está activado.**

**Se premir** (b) Potência para desligar o projector sem desactivar o bloqueio das teclas do **painel, o projector permanece no estado de bloqueio da próxima vez que o ligar.**

# <span id="page-35-2"></span>**Funcionamento em áreas de grande altitude**

Recomendamos que utilize o **Modo Grande Altitude** se estiver a uma altitude entre 1500 m–3000 m acima do nível do mar e a temperatura situar-se entre 0 °C-30 °C.

### **ATENÇÃO**

**Não utilize o Modo Grande Altitude se estiver a uma altitude entre 0 m e 1499 m e a temperatura for entre 0 °C e 35°C. O projector irá arrefecer demasiado se ligar o modo nessas condições.**
Para activar o **Modo Grande Altitude**:

- 1. Abra o menu OSD e vá para o menu **SISTEMA** > **Modo Grande Altitude**.
- 2. Prima **Enter (Introduzir)** e prima  $\blacktriangleleft$  / para seleccionar **Ligar**. É apresentada uma mensagem de confirmação.
- 3. Realce **Sim** e prima **Enter (Introduzir)**.

O funcionamento no modo "**Modo Grande Altitude**" pode dar origem a um nível de ruído de funcionamento de decibéis mais elevado, devido ao aumento da velocidade da ventoinha necessária para melhorar o arrefecimento e o desempenho gerais do sistema.

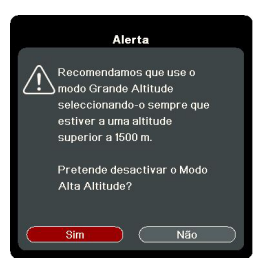

Se utilizar este projector noutras condições extremas excluindo as indicadas acima, pode apresentar sintomas de encerramento automático, concebido para impedir que o projector fique sobreaquecido. Se isto ocorrer, deve mudar para **Modo Grande Altitude** para corrigir estes sintomas. No entanto, isto não tem como intenção indicar que este projector pode funcionar em quaisquer condições exigentes ou extremas.

# <span id="page-36-0"></span>**Utilizar a função CEC**

Este projector inclui a função CEC (Controlo Electrónico do Consumidor) para a operação de ligar/desligar sincronização através da ligação HDMI. Ou seja, se um dispositivo que inclua também a função CEC estiver ligado à entrada HDMI do projector, quando a energia do projector é desligada, a potência do dispositivo também se desliga automaticamente. Quando a potência do dispositivo ligado é ligada, a potência do projector liga-se automaticamente.

Para activar a função CEC:

- 1. Abra o menu OSD e vá para o menu **GESTÃO DE ENERGIA** > **Ligar Auto** > **CEC**.
- 2. Prima  $\blacktriangleleft$  / $\blacktriangleright$  para seleccionar **Activar**.

**Para que a função CEC funcione correctamente, certifique-se de que o dispositivo está ligado correctamente à entrada HDMI do projector através de um cabo HDMI e que a respectiva função CEC está activada.**

<span id="page-36-1"></span>**Dependendo do dispositivo ligado, a opção CEC pode não funcionar.** 

## **Utilizar as funções 3D**

Este projector inclui a função 3D que lhe permite desfrutar de filmes, vídeos e eventos desportivos em 3D de maneira mais realista, ao apresentar a profundidade das imagens. Tem de usar óculos 3D para ver imagens em 3D.

Se o sinal 3D for introduzido a partir de um dispositivo compatível com HDMI 1.4a, o projector detecta o sinal de informações sobre **Sinc. 3D** e, assim que é detectado, projecta imagens no formato 3D automaticamente. Noutros casos, pode ser necessário seleccionar manualmente um formato **Sinc. 3D** para que o equipamento possa projectar imagens 3D correctamente.

- 1. Vá para o menu **AVANÇADA** > **Definições 3D**.
- 2. Prima **Enter (Introduzir)**. É apresentada a página **Definições 3D**.
- 3. Realce **Sinc. 3D** e prima **Enter (Introduzir)**.
- 4. Prima para seleccionar uma definição **Sinc. 3D** e depois prima **Enter (Introduzir)** para confirmar.

**Se a função Sinc. 3D estiver ligada:**

- **O nível de luminosidade da imagem projectada diminui.**
- **O Modo de Cor não pode ser ajustado.**
- **A função Zoom tem capacidade para ampliar apenas as imagens para tamanhos limitados.**

**Se detectar a inversão da profundidade de imagem 3D, defina a função Inverter Sinc. 3D para "Inverter" para corrigir o problema.**

### <span id="page-37-1"></span>**Utilizar o projector no modo de espera**

Algumas funções do projector estão disponíveis no modo de espera (ligado, mas não activado). Para utilizar estas funções, certifique-se de que as ligações dos cabos são efectuadas correctamente. No que respeita aos métodos de ligação, consulte o capítulo [Ligação](#page-18-0).

#### **Saída VGA activa**

Se seleccionar **Ligar** em **GESTÃO DE ENERGIA** > **Definições em espera > Saída VGA activa** é enviado um sinal VGA quando as tomadas **Computador 1** e **Saída do monitor** estão ligadas correctamente aos dispositivos. O projector envia o sinal recebido apenas de **Computador 1**.

#### **Saída Áudio Activa**

Seleccionar **Ligar** em **GESTÃO DE ENERGIA** > **Definições em espera > Saída Áudio Activa** envia um sinal de áudio quando as tomadas **Entrada áudio** e **Saída áudio** estão ligadas correctamente a um dispositivo adequado.

### <span id="page-37-2"></span>**Ajustar o som**

Os ajustes de som efectuados conforme indicado abaixo têm um efeito no altifalante do projector. Certifique-se de que estabeleceu uma ligação correcta às tomadas de entrada/ saída de áudio do projector. Consulte ["Ligação" na página 14](#page-18-0) para obter mais informações.

### **Desligar o som**

- 1. Abra o menu OSD e vá para o menu **BÁSICA** > **Definições de Som** > **Sem som**.
- 2. Prima  $\blacktriangleleft$  / $\blacktriangleright$  para seleccionar **Ligar**.

### **Ajustar o nível de som**

- 1. Abra o menu OSD e vá para o menu **BÁSICA** > **Definições de Som** > **Volume Áudio**.
- 2. Prima  $\blacktriangleleft$  / $\blacktriangleright$  para seleccionar o nível de som pretendido.
- <span id="page-37-0"></span>**Se estiver disponível, pode premir // no telecomando para ajustar o nível de áudio do projector.**

### **Desligar a opção Ligar/desligar som**

- 1. Abra o menu OSD e vá para o menu **BÁSICA** > **Definições de Som** > **Ligar/desligar som**.
- 2. Prima  $\blacktriangleleft$  / $\blacktriangleright$  para seleccionar **Desligar**.

**A única maneira de alterar Ligar/desligar som é definir Ligar ou Desligar aqui. Desligar o som ou alterar o nível de som não afecta a opção Ligar/desligar som.**

# <span id="page-38-0"></span>**Desligar o projector**

- 1. Prima **Potência** ou **Desligar**. Em seguida, é apresentada uma mensagem a solicitar a sua confirmação. Se não responder após alguns segundos, a mensagem desaparece.
- 2. Prima *Potência* ou *O* **Desligar** novamente.
- 3. Quando o processo de arrefecimento for concluído, é emitido o sinal sonoro "Ligar/ desligar som". Desligue o cabo de alimentação

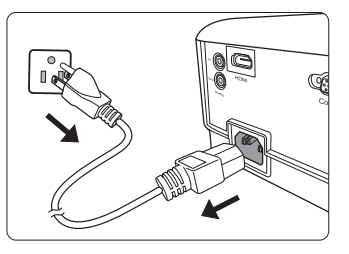

da tomada de parede se não utilizar o projector durante um período prolongado.

**Para desligar o som, consulte ["Desligar a opção Ligar/desligar som" na página 33](#page-37-0) para obter mais informações.**

#### **ATENÇÃO**

- **Para proteger a lâmpada, o projector não responde a quaisquer comandos durante o processo de arrefecimento.**
- **Não desligue o cabo de alimentação antes da sequência de encerramento do projector estar concluída.**

# **Funcionamento dos menus**

### **Sistema de menus**

Tenha em atenção que os menus OSD (Visualização no ecrã) variam consoante o tipo de sinal seleccionado.

Os itens de menu ficam disponíveis quando o projector detecta pelo menos um sinal válido. Se não for detectado qualquer equipamento ligado ao projector ou sinal, estão disponíveis itens de menu limitados.

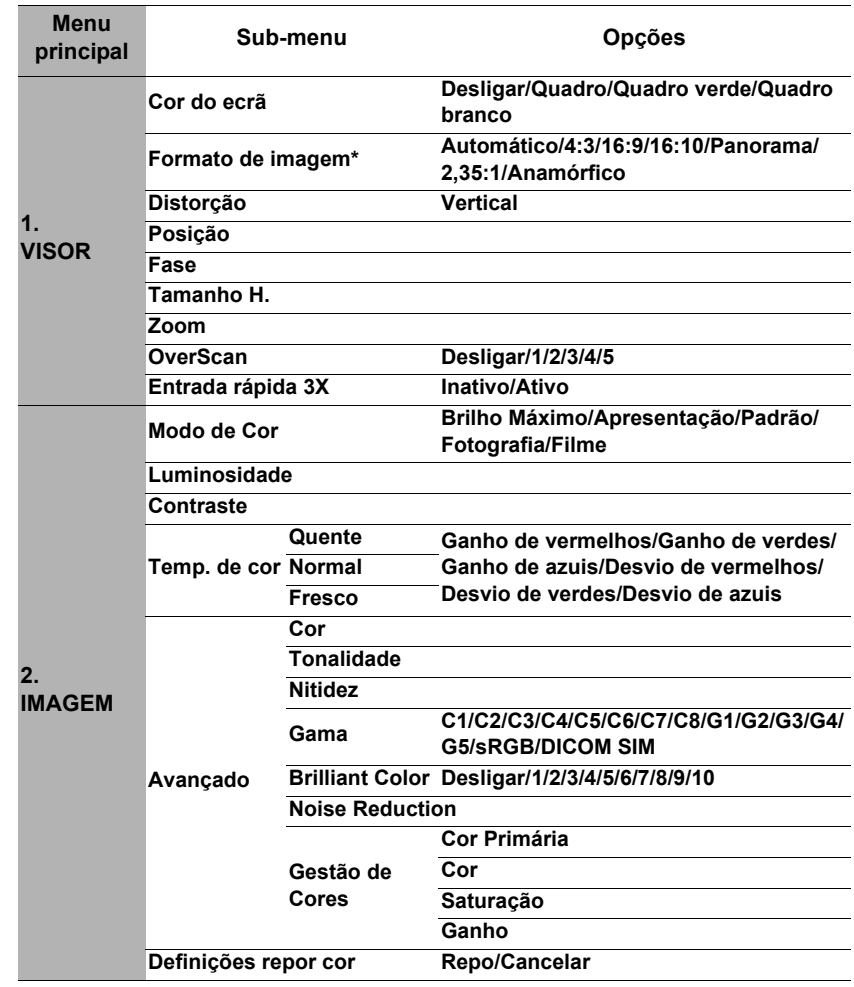

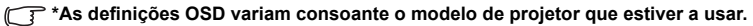

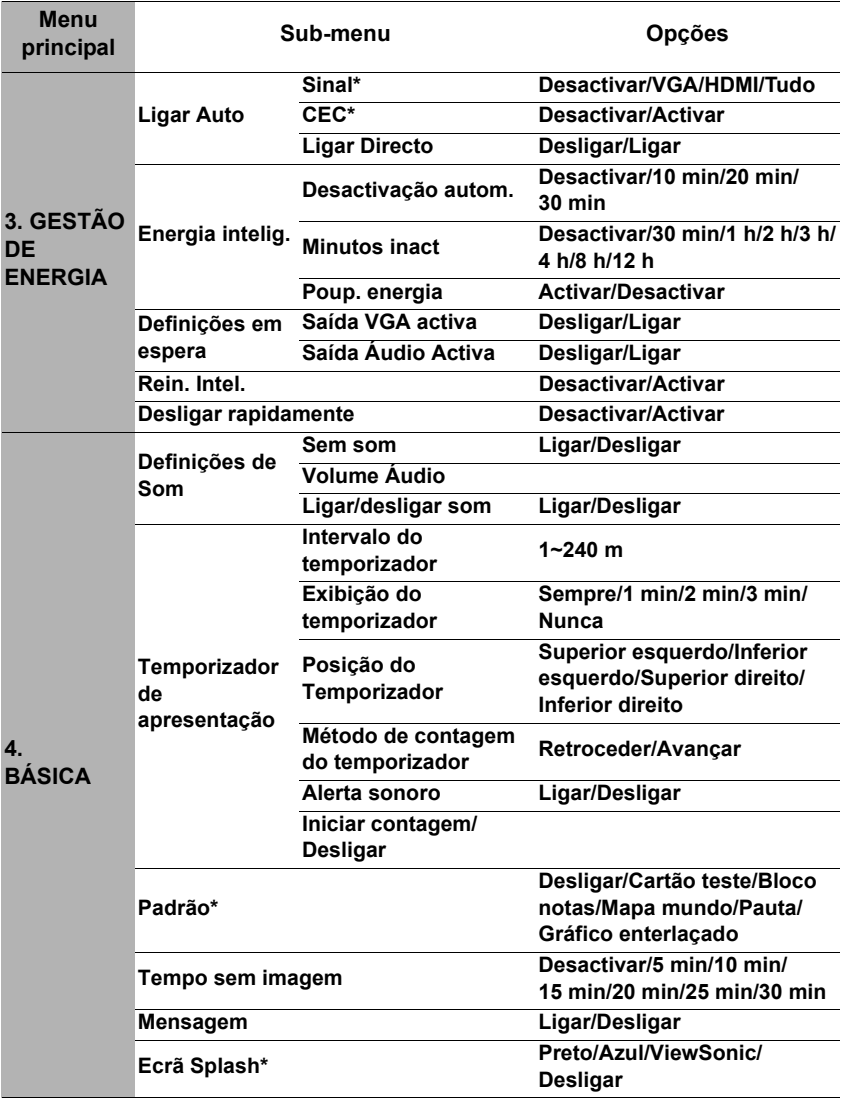

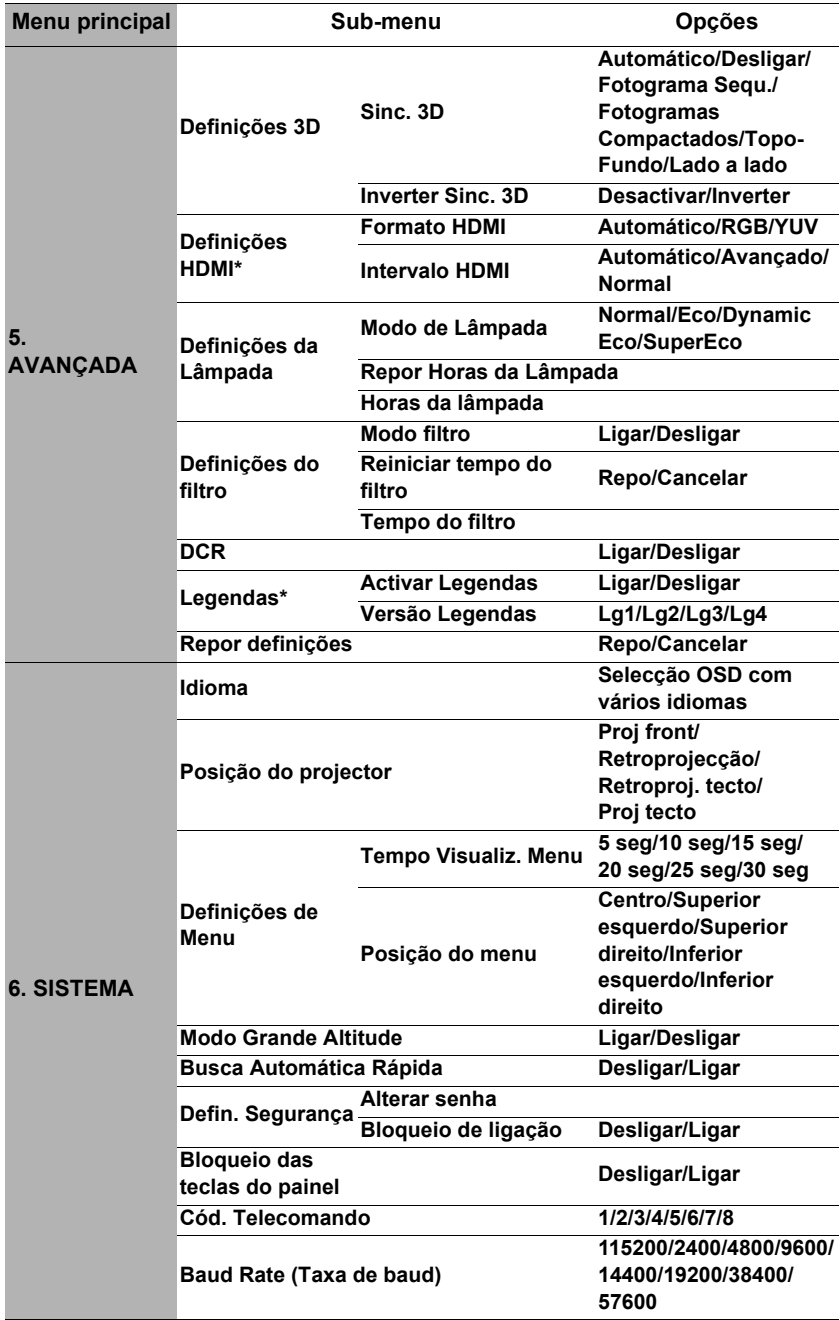

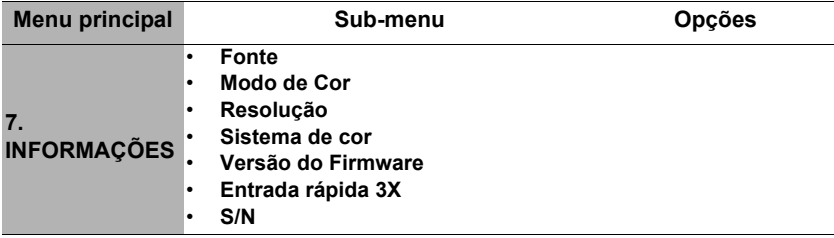

# **Descrição de cada menu**

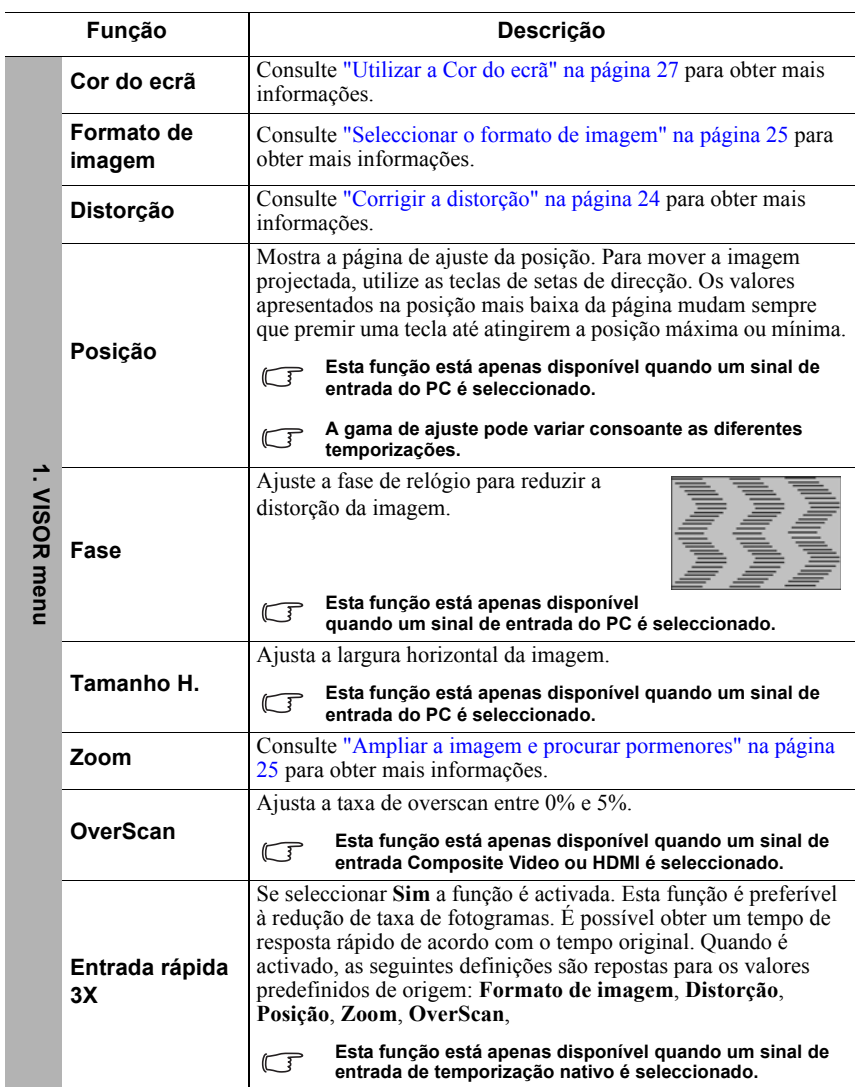

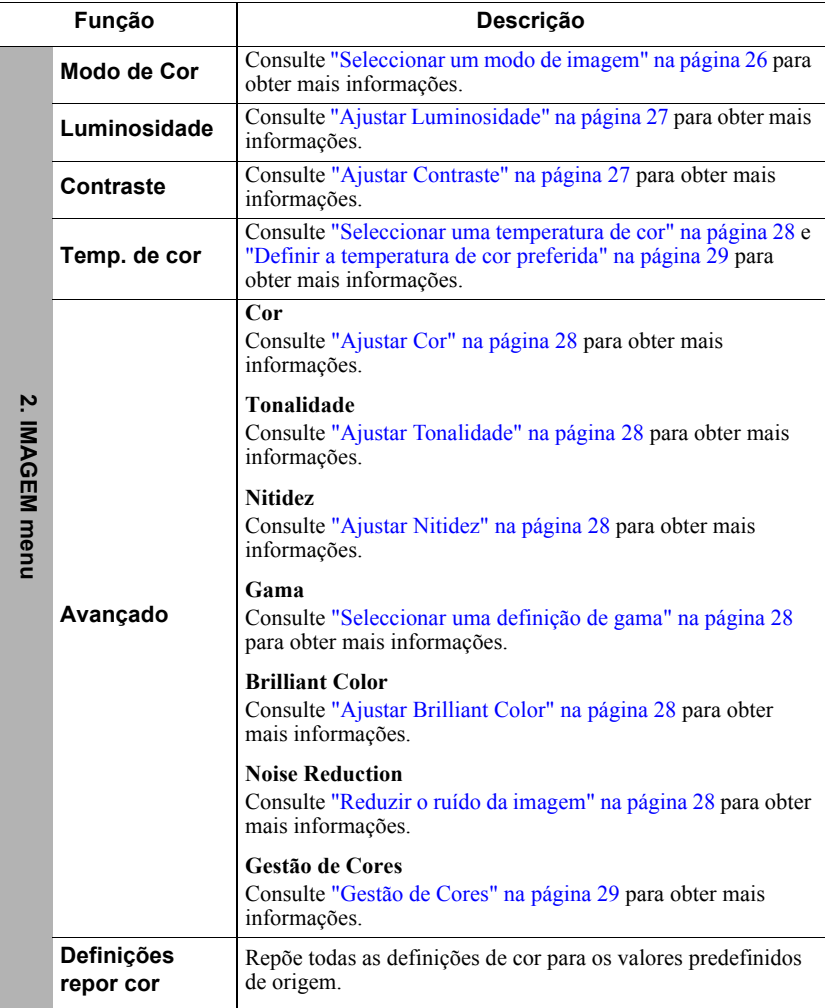

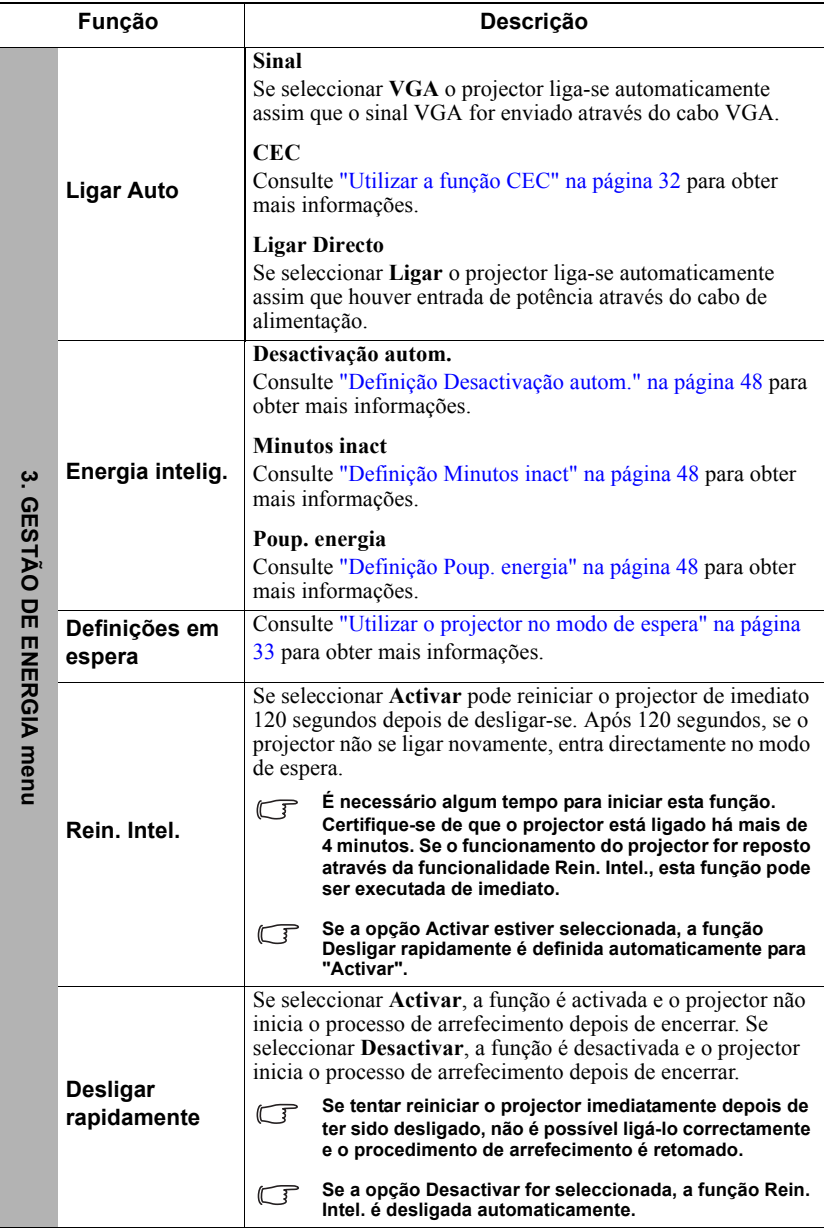

 $\overline{a}$ 

Ī

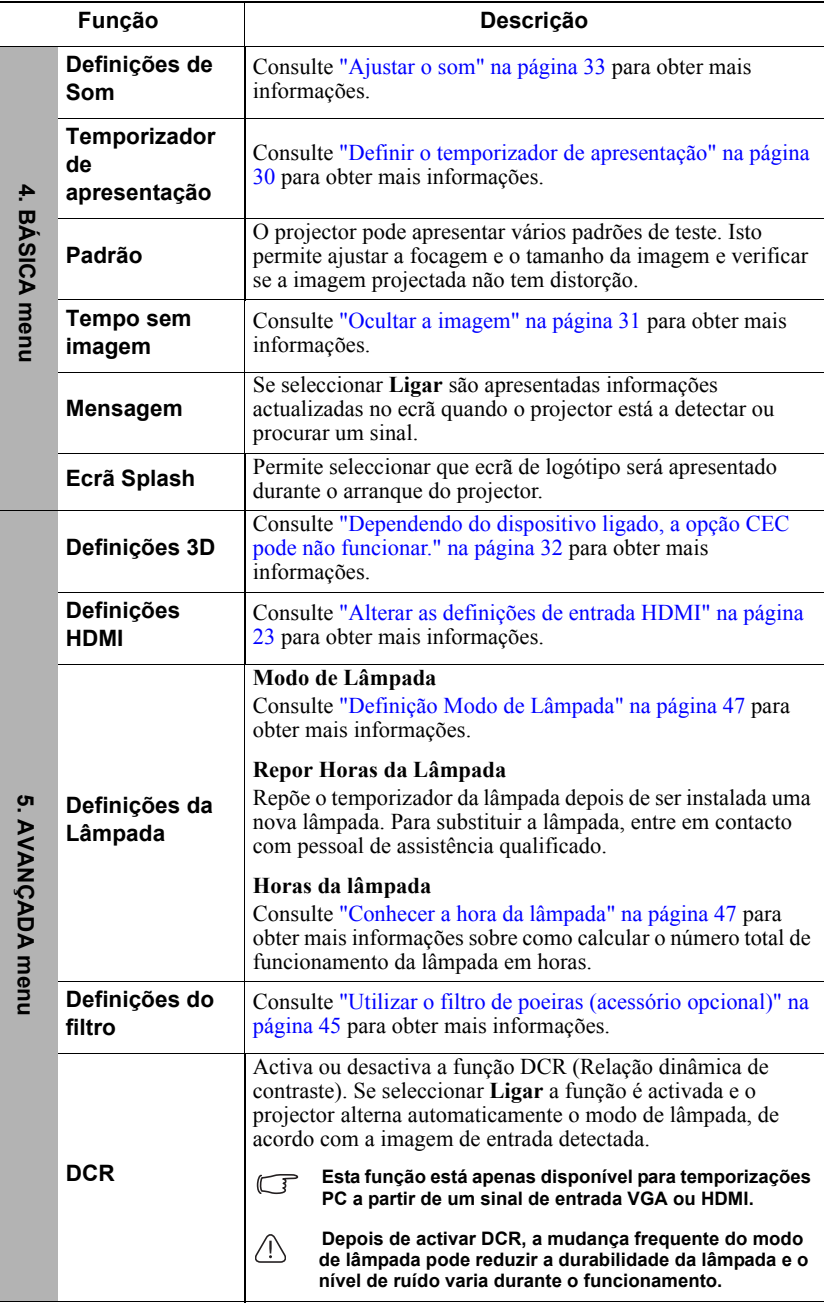

 $\overline{a}$ 

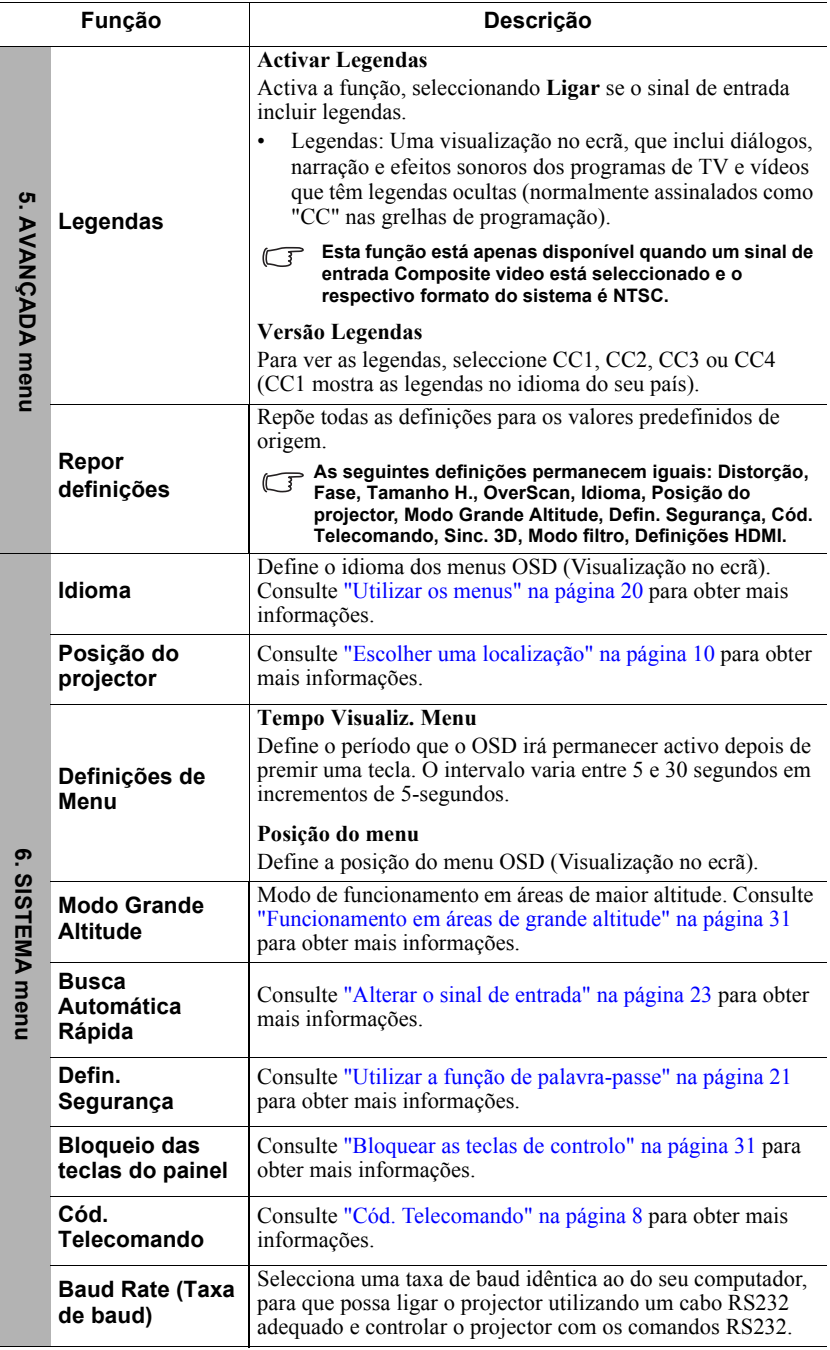

 $\overline{a}$ 

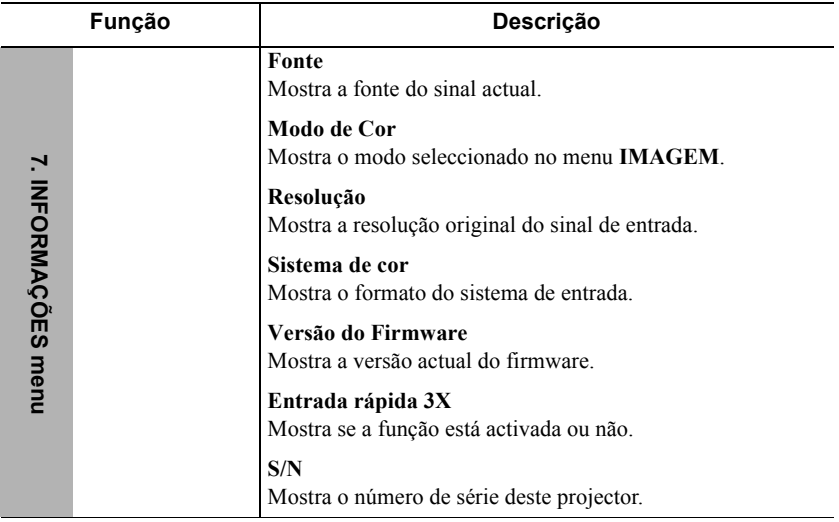

## **Cuidados a ter com o projector**

Tem de manter a lente e/ou o filtro (acessório opcional) limpos regularmente.

Nunca retire quaisquer peças do projector. Contacte o fornecedor se for necessário substituir alguma peça.

### **Limpeza da lente**

Limpe a lente se houver sujidade ou pó na superfície.

- Utilize um recipiente de ar comprimido para retirar pó.
- Se houver sujidade ou manchas, utilize um pano para limpar a lente ou molhe um pano macio com um produto de limpeza de lentes e limpe a superfície da lente com cuidado.

### **ATENÇÃO**

**Nunca esfregue a lente com materiais abrasivos.**

### **Limpeza do estojo do protector**

Antes de limpar o estojo, desligue o projector de acordo com o procedimento de encerramento, conforme descrito e[m"Desligar o projector" na página 34](#page-38-0) e retire o cabo de alimentação.

- Para remover a sujidade ou o pó, limpe o estojo com um pano macio e sem fios.
- Para retirar a sujidade ou nódoas persistentes, molhe um pano macio com água e um detergente com pH neutro. Em seguida, limpe o estojo.

### **ATENÇÃO**

**Nunca utilize cerca, álcool, benzeno, diluente ou outros detergentes químicos. Estes podem danificar o estojo.**

### **Armazenar o projector**

Se tiver de armazenar o projector durante um período prolongado, siga as instruções indicadas abaixo:

- Certifique-se de que a temperatura e humidade da área de armazenamento estão de acordo com o intervalo recomendado para o projector. Consulte ["Especificações](#page-55-0)  [técnicas" na página 51](#page-55-0) ou contacte o seu fornecedor sobre o intervalo.
- Recolha o pé de ajuste.
- Retire a pilha do telecomando.
- Coloque o projector na embalagem de origem ou equivalente.

### **Transportar o projector**

É recomendável enviar o projector com a embalagem de origem ou equivalente.

# <span id="page-49-0"></span>**Utilizar o filtro de poeiras (acessório opcional)**

### **ATENÇÃO**

**• É recomendável limpar o filtro de poeiras de 100 em 100 horas do filtro de poeiras ser instalado.**

- **Certifique-se de que desliga o projector e retira a ficha da fonte de alimentação antes de instalar ou desmontar o filtro.**
- **Se o projector estiver montado na parede ou num local de difícil acesso, tenha especial cuidado com a sua segurança quando substituir o filtro de poeiras.**

### **Instalar o filtro de poeiras**

- 1. Certifique-se de que desliga o projector e retira a ficha da fonte de alimentação.
- 2. Como indicado pelas setas no lado direito, instale o filtro alinhando e inserindo-o nas ranhuras do projector.

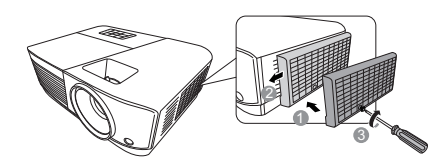

3. Retire o parafuso que fixa o filtro de poeiras.

#### **Quando instalá-lo pela primeira vez:**

- 4. Abra o menu OSD e vá para o menu **AVANÇADA** > **Definições do filtro**.
- 5. Prima **Enter (Introduzir)** Em seguida, a página **Definições do filtro**.
- 6. Realce **Modo filtro** e prima **/** para seleccionar **Ligar**. O temporizador do filtro inicia a contagem.

**Definia Modo filtro como Ligar apenas quando utilizar o projector depois do filtro de poeiras (acessório opcional) ter sido instalado correctamente. Se não o fizer, isso irá reduzir a duração da lâmpada.**

### **Obter informações sobre a hora do filtro**

- 1. Abra o menu OSD e vá para o menu **AVANÇADA** > **Definições do filtro**.
- 2. Prima **Enter (Introduzir)**. É apresentada a página **Definições do filtro**.
- 3. O menu **Tempo do filtro** apresenta as informações.

### **Limpar o filtro de poeiras**

- 1. Certifique-se de que desliga o projector e retira a ficha da fonte de alimentação.
- 2. Retire o parafuso que fixa o filtro de poeiras.
- 3. Utilize um pequeno aspirador ou uma escova macia para limpar o pó filtro.
- 4. Volte a instalar o filtro de poeiras.

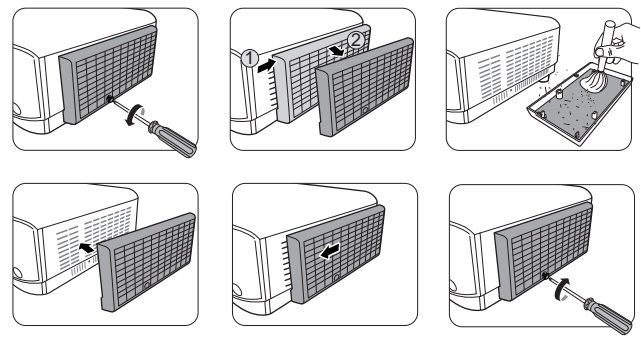

#### **Repor o filtro de poeiras**

- 5. Abra o menu OSD e vá para o menu **AVANÇADA** > **Definições do filtro**.
- 6. Prima **Enter (Introduzir)** Em seguida, a página **Definições do filtro**.
- 7. Realce **Reiniciar tempo do filtro** e prima **Enter (Introduzir)**. É apresentada uma mensagem de aviso a solicitar se pretende repor o temporizador de filtro.
- 8. Realce **Repo** e prima **Enter (Introduzir)**.

### **ATENÇÃO**

**Deve definir Modo filtro como Desligar no menu AVANÇADA > Definições do filtro quando utilizar o projector com o filtro de poeiras removido. Definir Modo filtro como Desligar não repõe o temporizador do filtro. O temporizador continua a contagem da próxima vez que instalar de novo o filtro e definir Modo filtro para Ligar.**

# **Informações sobre a lâmpada**

### <span id="page-51-1"></span>**Conhecer a hora da lâmpada**

Quando o projector está a ser utilizado, a duração (em horas) da utilização da lâmpada é calculada automaticamente pelo temporizador integrado.

Para obter informações sobre a hora da lâmpada:

- 1. Abra o menu OSD e vá para o menu **AVANÇADA > Definições da Lâmpada**.
- 2. Prima **Enter (Introduzir)**. Em seguida, a página **Definições da Lâmpada** é apresentada.
- 3. O menu **Horas da lâmpada** apresenta as informações.
- 4. Para sair do menu, prima **Exit (Sair)**.

### **Prolongar a duração da lâmpada**

A lâmpada de projecção é um consumível. Para prolongar o máximo possível a duração da lâmpada, pode efectuar as seguintes definições através do menu OSD.

### <span id="page-51-0"></span>**Definição Modo de Lâmpada**

Se definir o projector no modo **Eco/Dynamic Eco/SuperEco** reduz o ruído do sistema e o consumo de energia e prolonga o período de funcionamento da lâmpada.

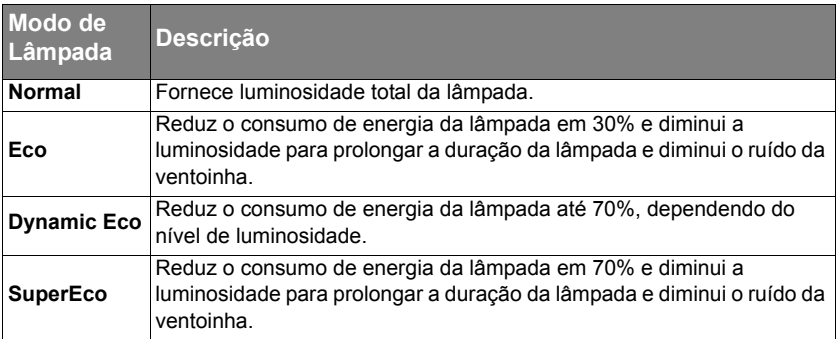

#### **Não se recomenda que utilize o modo SuperEco durante muito tempo.**

Para definir o modo de lâmpada, vá para o menu **AVANÇADA > Definições da Lâmpada** > **Modo de Lâmpada** e prima ◀/▶ para seleccionar. Pode também premir **Eco Mode (Modo Eco)** no telecomando para seleccionar esta opção.

#### <span id="page-52-0"></span>**Definição Desactivação autom.**

Se não for detectada uma fonte de entrada, esta função desliga o projector automaticamente após um período definido, para evitar o desperdício de duração da lâmpada.

- 1. Abra o menu OSD e vá para o menu **GESTÃO DE ENERGIA** > **Energia intelig.**.
- 2. Prima **Enter (Introduzir)**. Em seguida, a página **Energia intelig.** é apresentada.
- 3. Realce **Desactivação autom.** e prima **/** .
- 4. Se a duração da hora predefinida não for adequada, seleccione **Desactivar**. O projector não se desliga automaticamente durante um determinado período.

#### <span id="page-52-1"></span>**Definição Minutos inact**

Esta função desliga o projector automaticamente após um período definido, para evitar o desperdício de duração da lâmpada.

- 1. Abra o menu OSD e vá para o menu **GESTÃO DE ENERGIA** > **Energia intelig.**.
- 2. Prima **Enter (Introduzir)**. Em seguida, a página **Energia intelig.** é apresentada.
- 3. Realce **Minutos inact** e prima  $\blacktriangleleft$  / $\blacktriangleright$ .
- 4. Se a duração da hora predefinida não for adequada para a sua apresentação, seleccione **Desactivar**. O projector não se desliga automaticamente durante um determinado período.

#### <span id="page-52-2"></span>**Definição Poup. energia**

O projector diminui o consumo de energia se não for detectada nenhuma origem de entrada após 5 minutos para evitar um desperdício desnecessário da duração da lâmpada. Pode decidir se pretende que o projector se desligue automaticamente após um determinado período de tempo.

- 1. Abra o menu OSD e vá para o menu **GESTÃO DE ENERGIA** > **Energia intelig.**.
- 2. Prima **Enter (Introduzir)**. Em seguida, a página **Energia intelig.** é apresentada.
- 3. Realce **Poup. energia** e prima  $\blacktriangleleft$  / $\blacktriangleright$ .
- 4. Se a opção **Activar** estiver seleccionada, a lâmpada do projector muda para o modo **Eco** se não for detectado qualquer sinal durante 5 minutos.

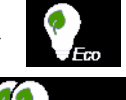

A potência da lâmpada muda para o modo **SuperEco** se não for detectado nenhum sinal durante 20 minutos.

### **Hora de substituição da lâmpada**

Coloque uma nova lâmpada ou consulte o seu revendedor se **Luz indicadora da lâmpada** se acender. Uma lâmpada antiga pode causar uma avaria no projector e, em algumas circunstâncias, a lâmpada pode explodir.

### **ATENÇÃO**

**O Luz indicadora da lâmpada e o Luz indicadora da temperatura acendem-se se a lâmpada ficar demasiado quente. Desligue a potência e deixe o projector a arrefecer durante 45 minutos. Se o Luz indicadora da lâmpada ou o Luz indicadora da temperatura continuarem a acender-se depois de voltar a ligar a potência, contacte o concessionário. Consulte ["Indicadores" na página 49](#page-53-0) para obter mais informações.**

### **Substituir a lâmpada**

**Desligue a potência e retire a ficha do projector da tomada de alimentação. Quando quiser substituir a lâmpada, contacte o pessoal de assistência qualificado.**

### <span id="page-53-0"></span>**Indicadores**

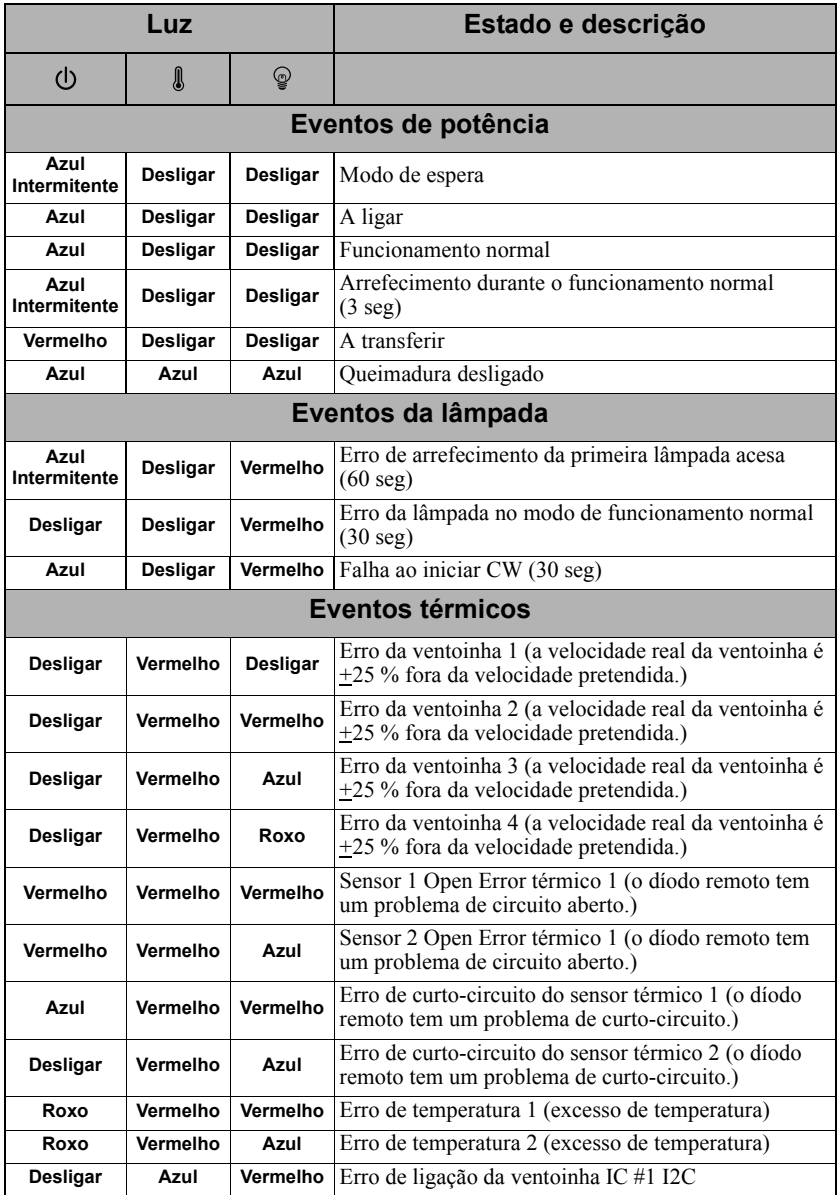

### **O projector não se liga.**

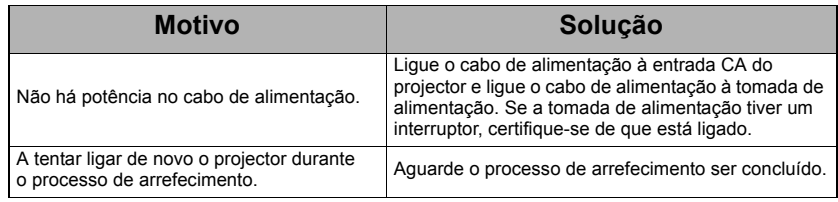

### **Sem imagem**

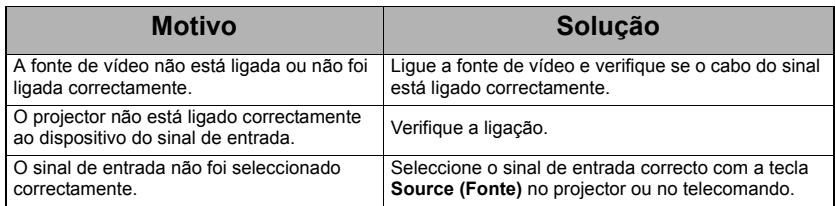

### **Imagem desfocada**

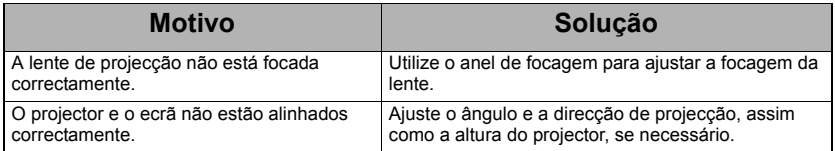

### **O telecomando não funciona**

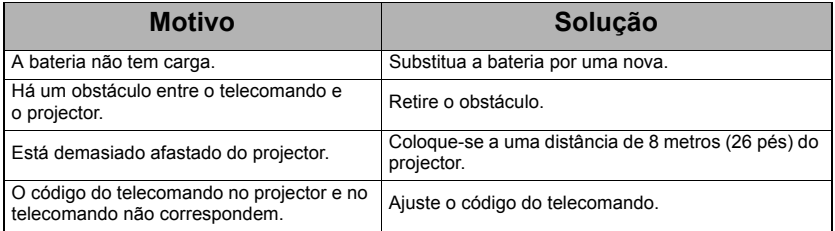

# <span id="page-55-0"></span>**Dimensões**

294 mm (L) x 110 mm (A) x 218 mm (P) (não incluindo extrusões)

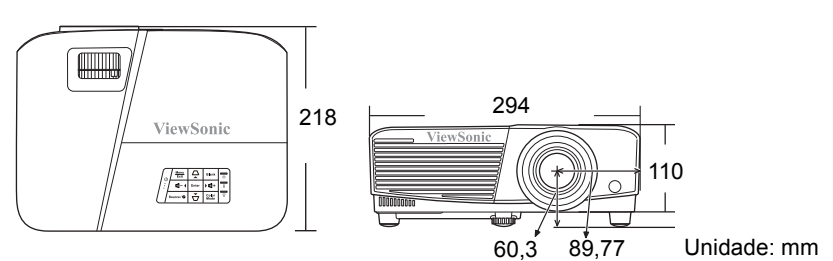

## **Instalação de montagem no tecto**

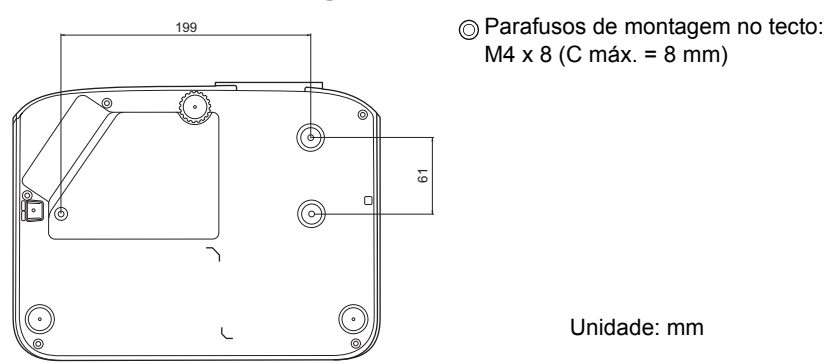

# **Tabela de controlo de IR**

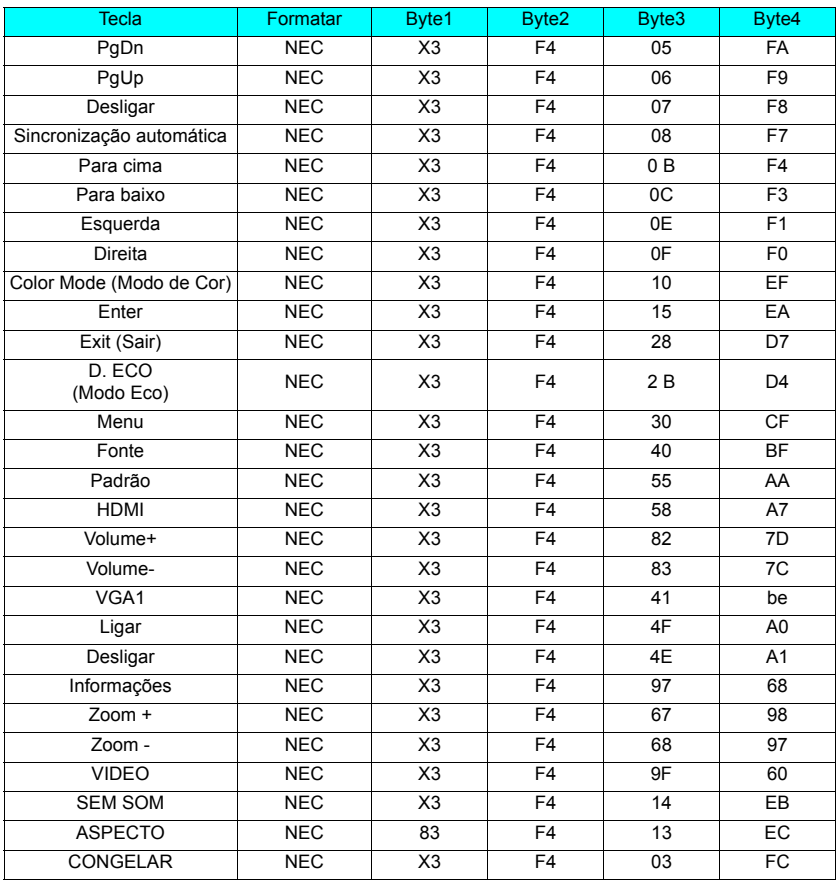

# **Código de endereço**

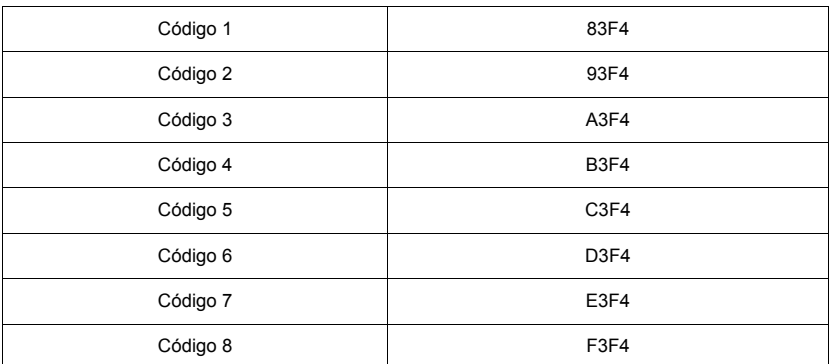

# **Tabela de comando RS232**

### **<Atribuição de pinos para estas duas extremidades>**

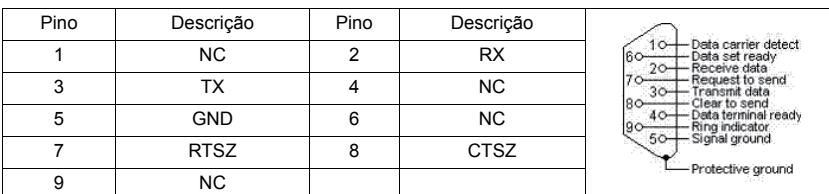

### **<Interface>**

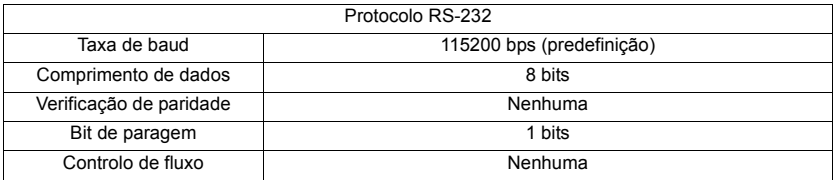

### **<Tabela de comando RS232>**

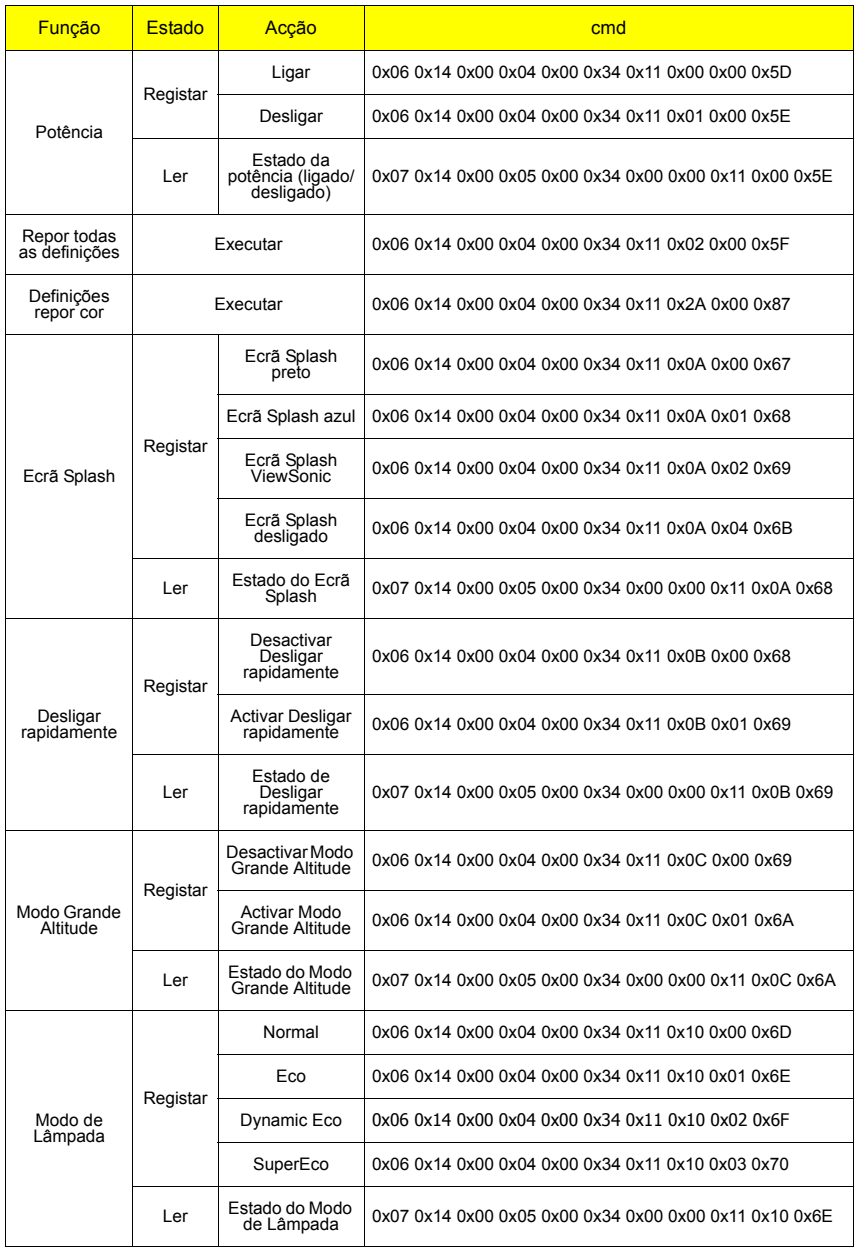

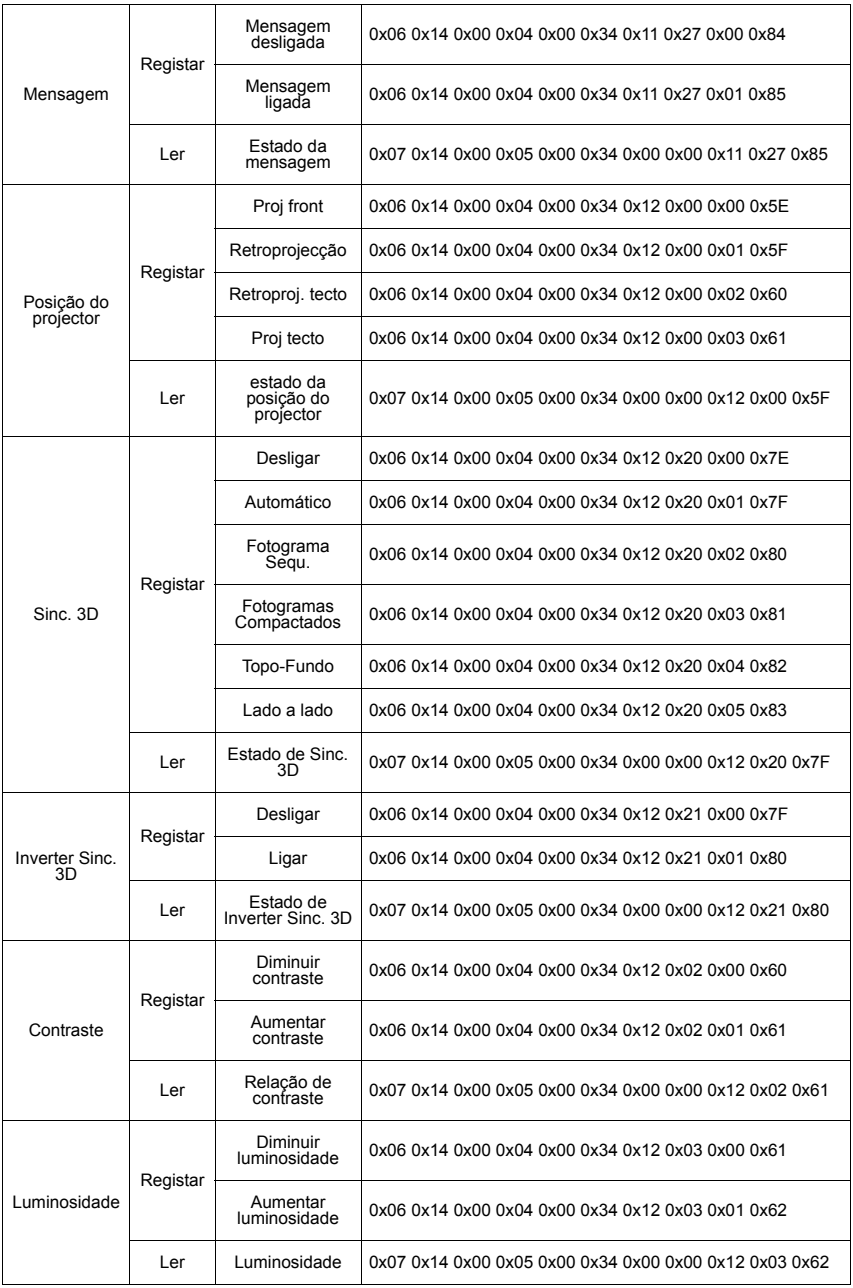

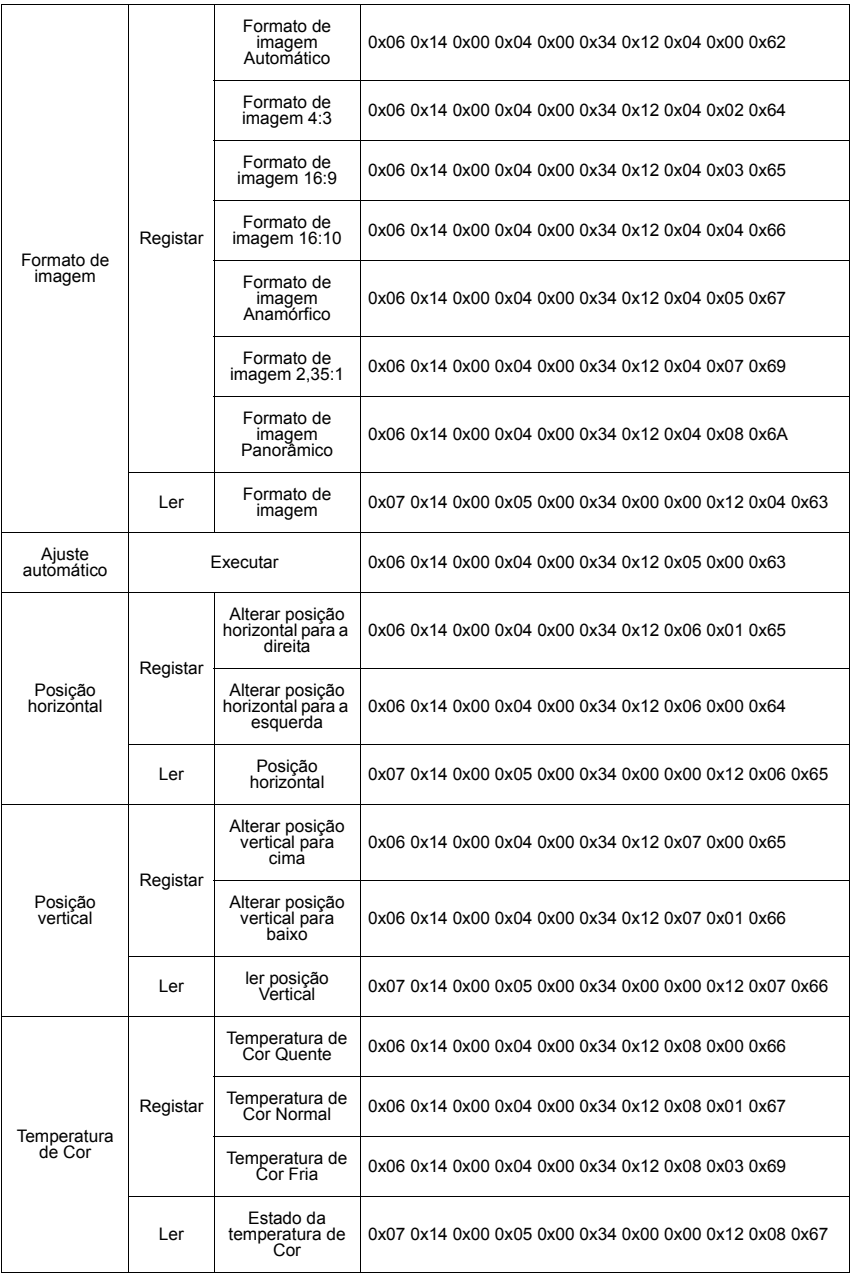

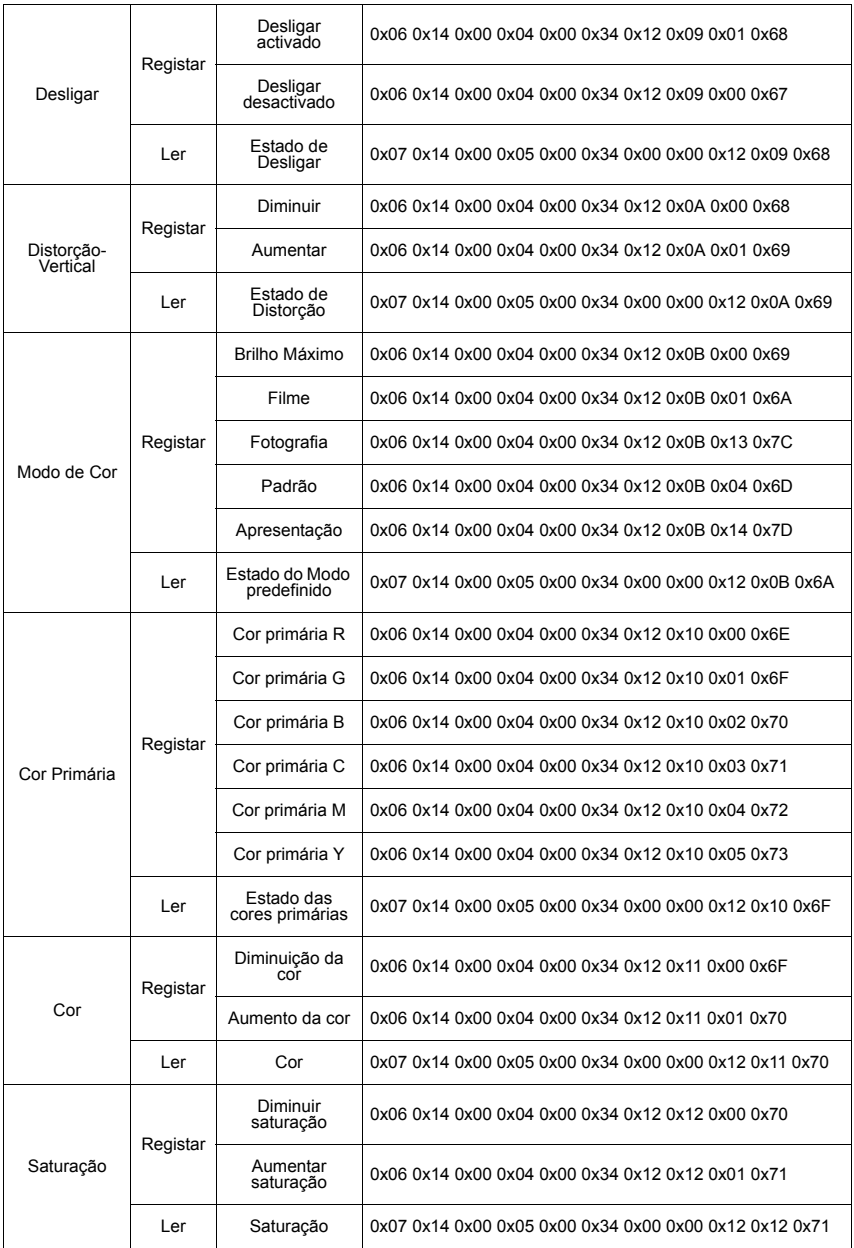

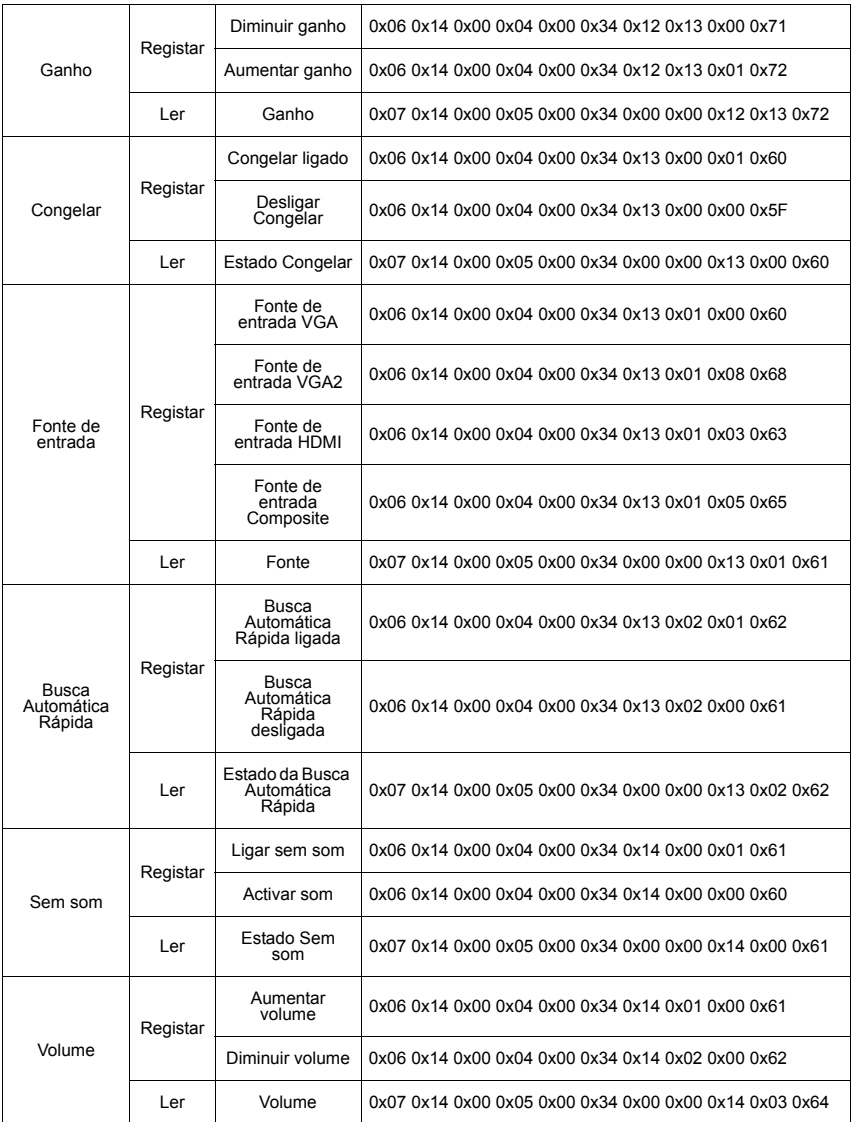

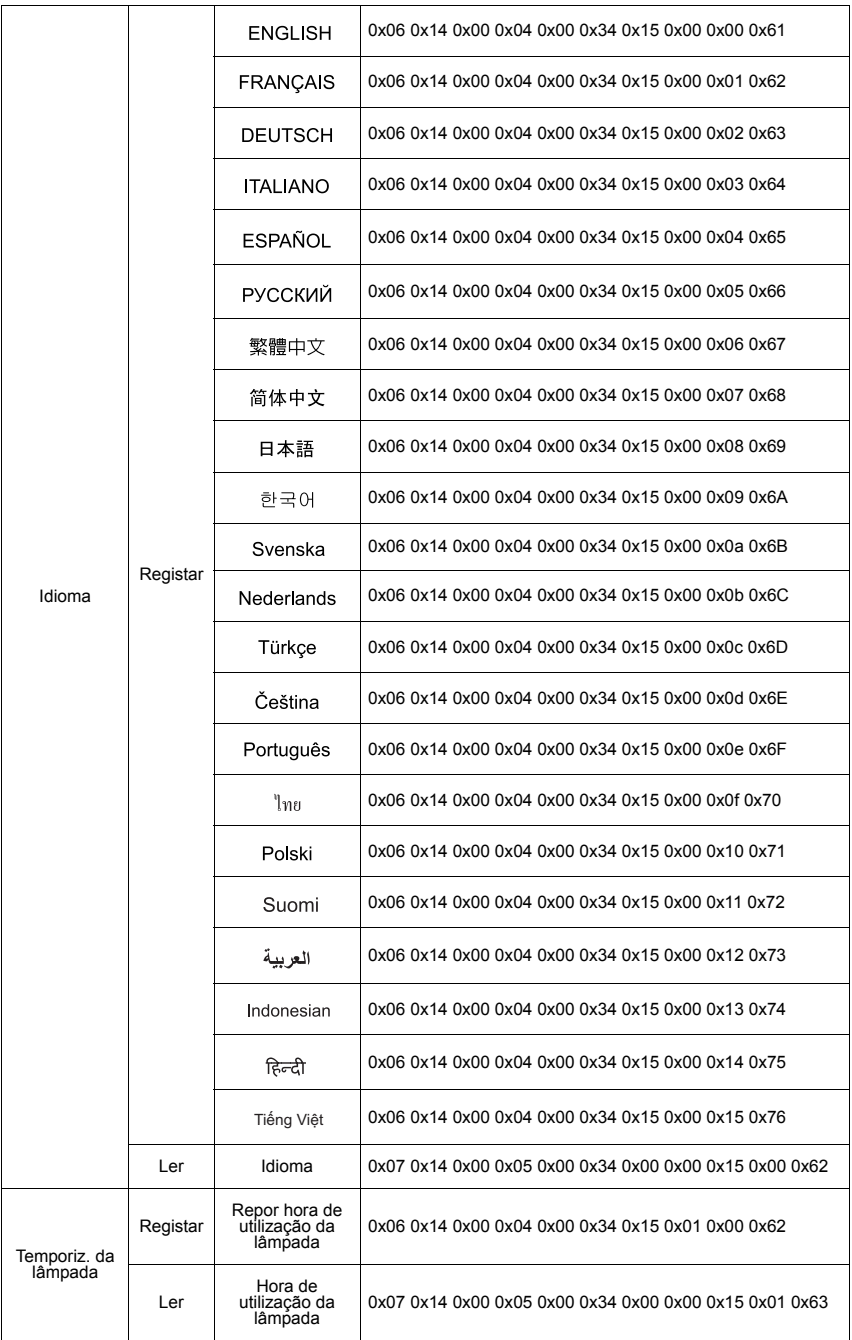

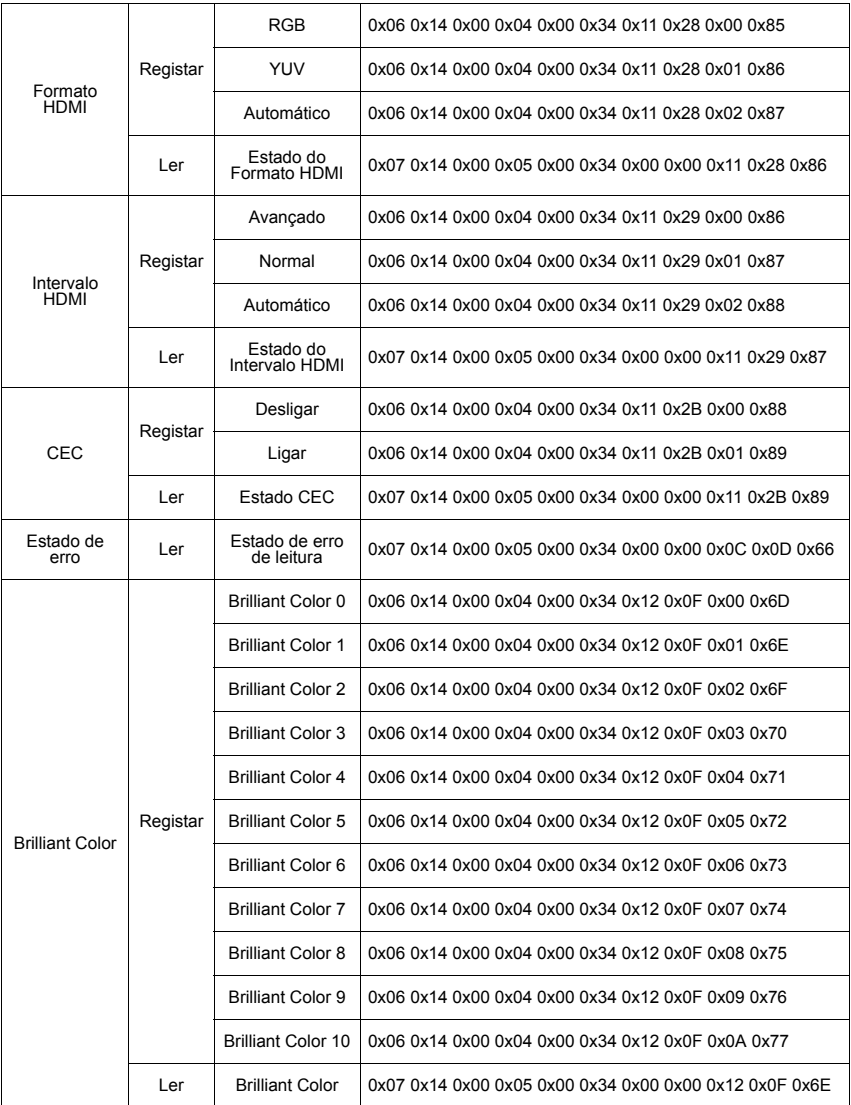

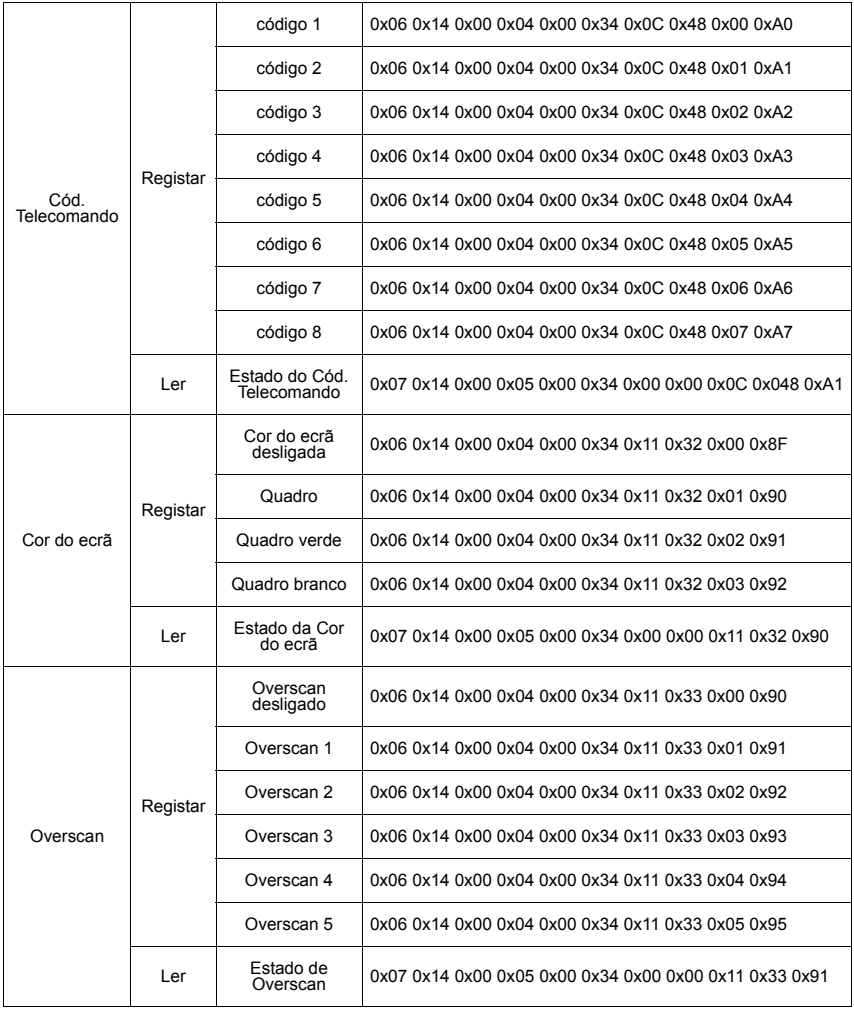

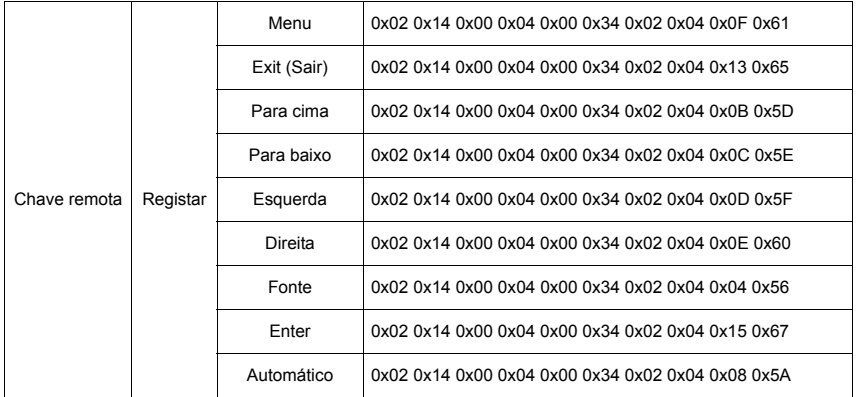

# **Gráfico de temporização**

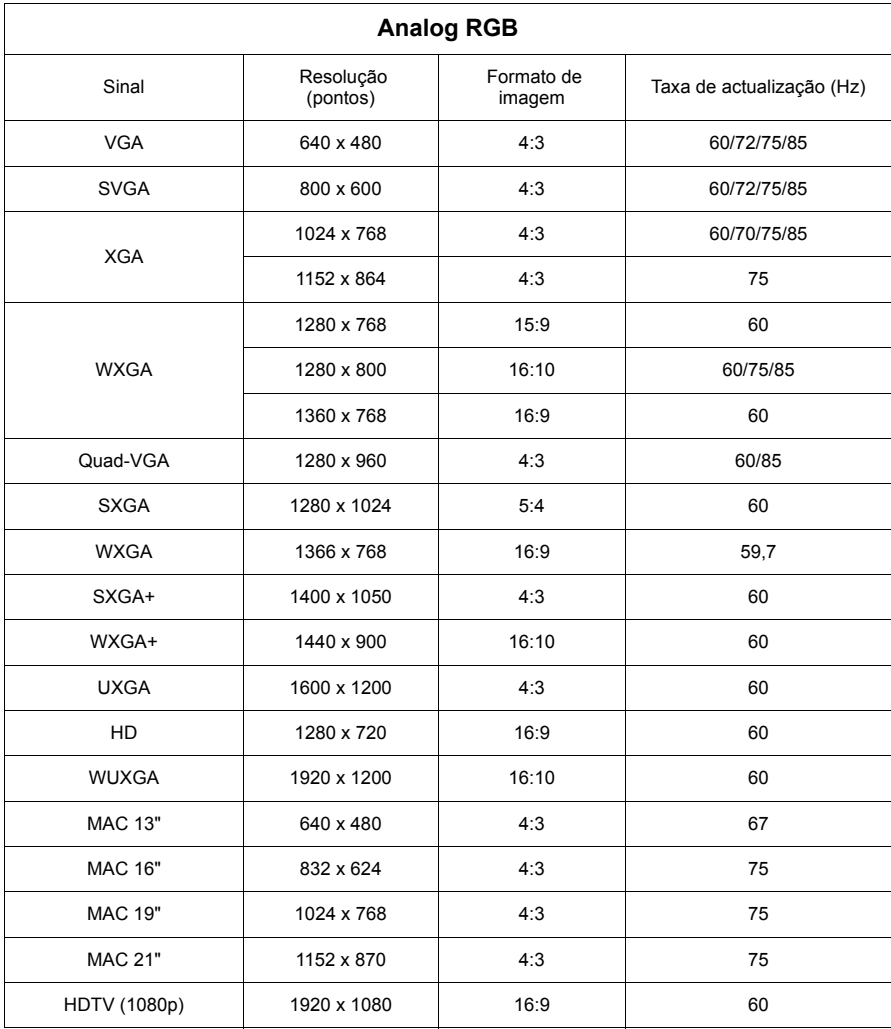

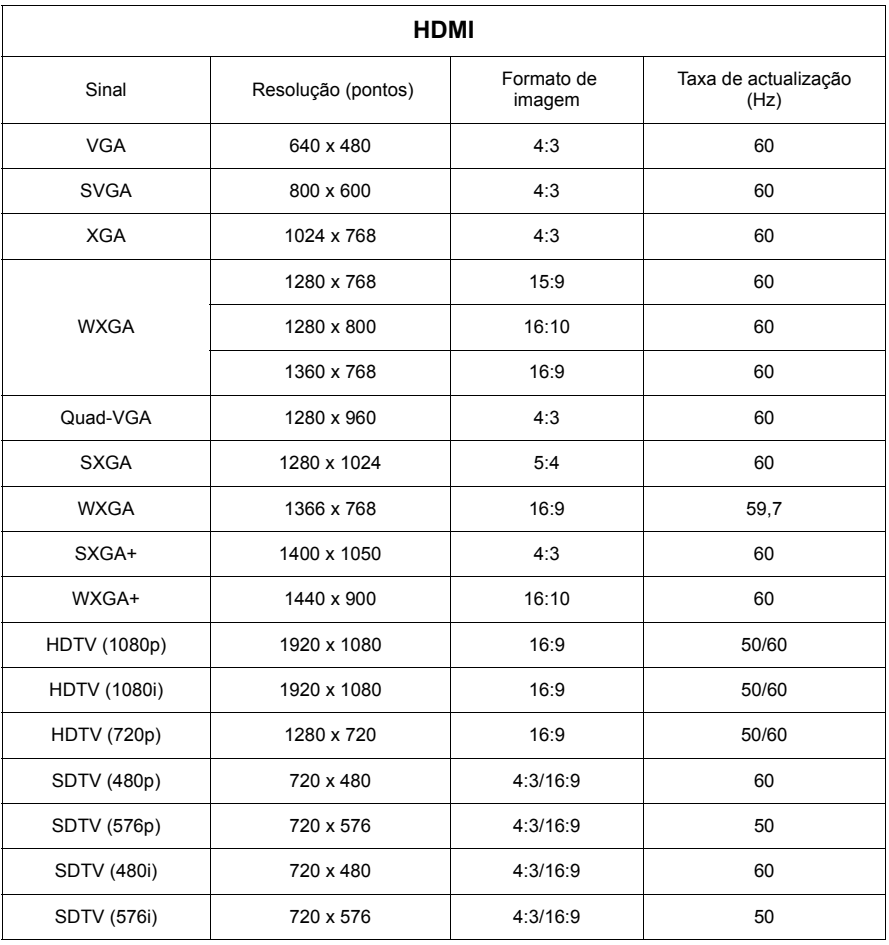

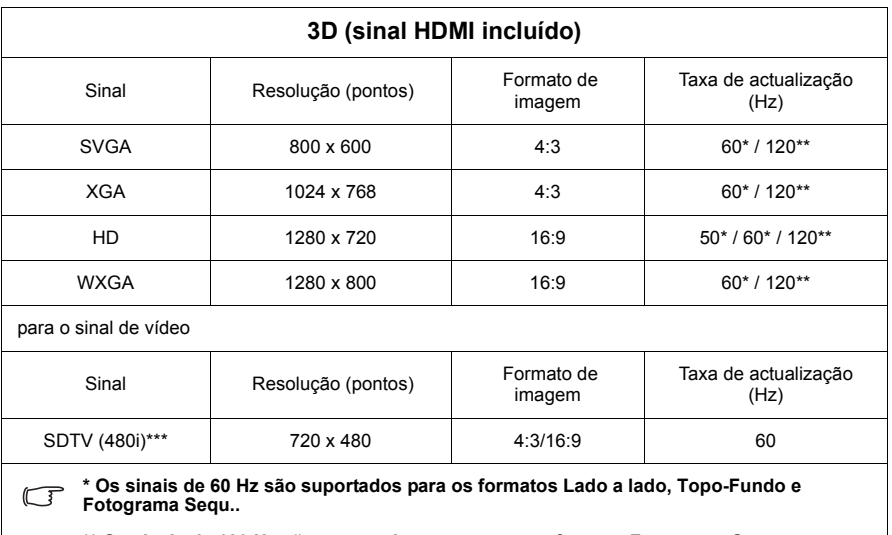

**\*\* Os sinais de 120 Hz são suportados apenas para o formato Fotograma Sequ..**

**\*\*\* O sinal de vídeo (SDTV 480i) é suportado apenas para o formato Fotograma Sequ..**

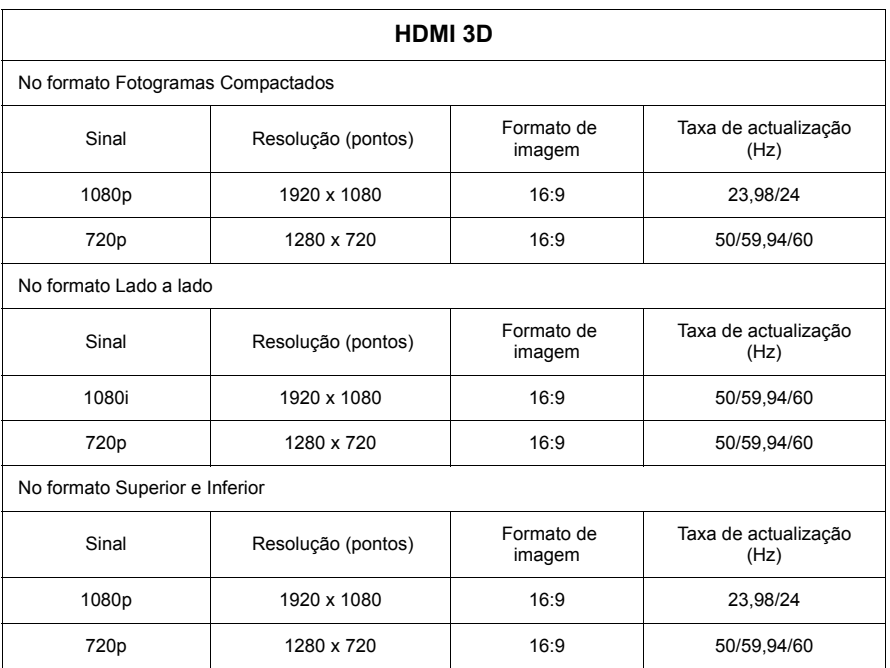

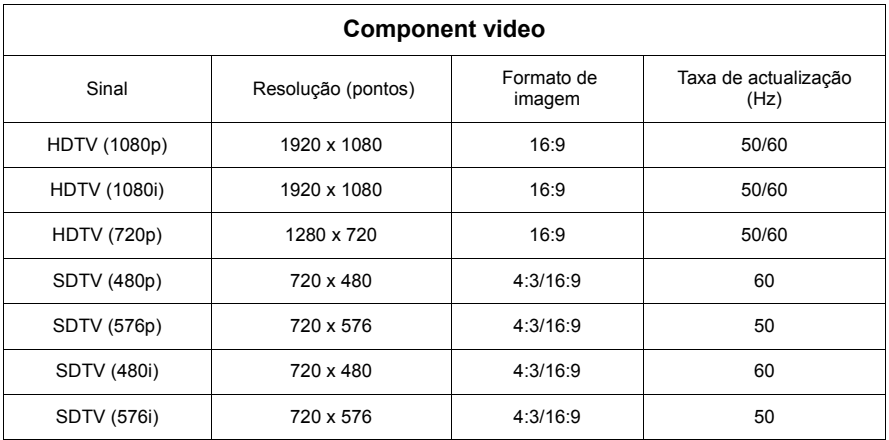

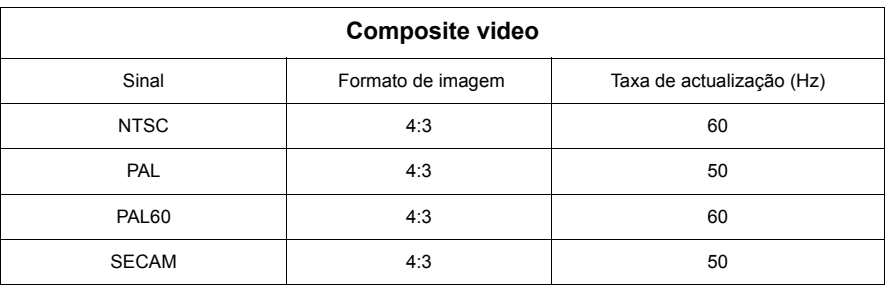

# **Especificações técnicas do projector**

**Todas as especificações estão sujeitas a alterações sem aviso prévio.**

**Nem todos os modelos podem ser adquiridos na sua região.** 

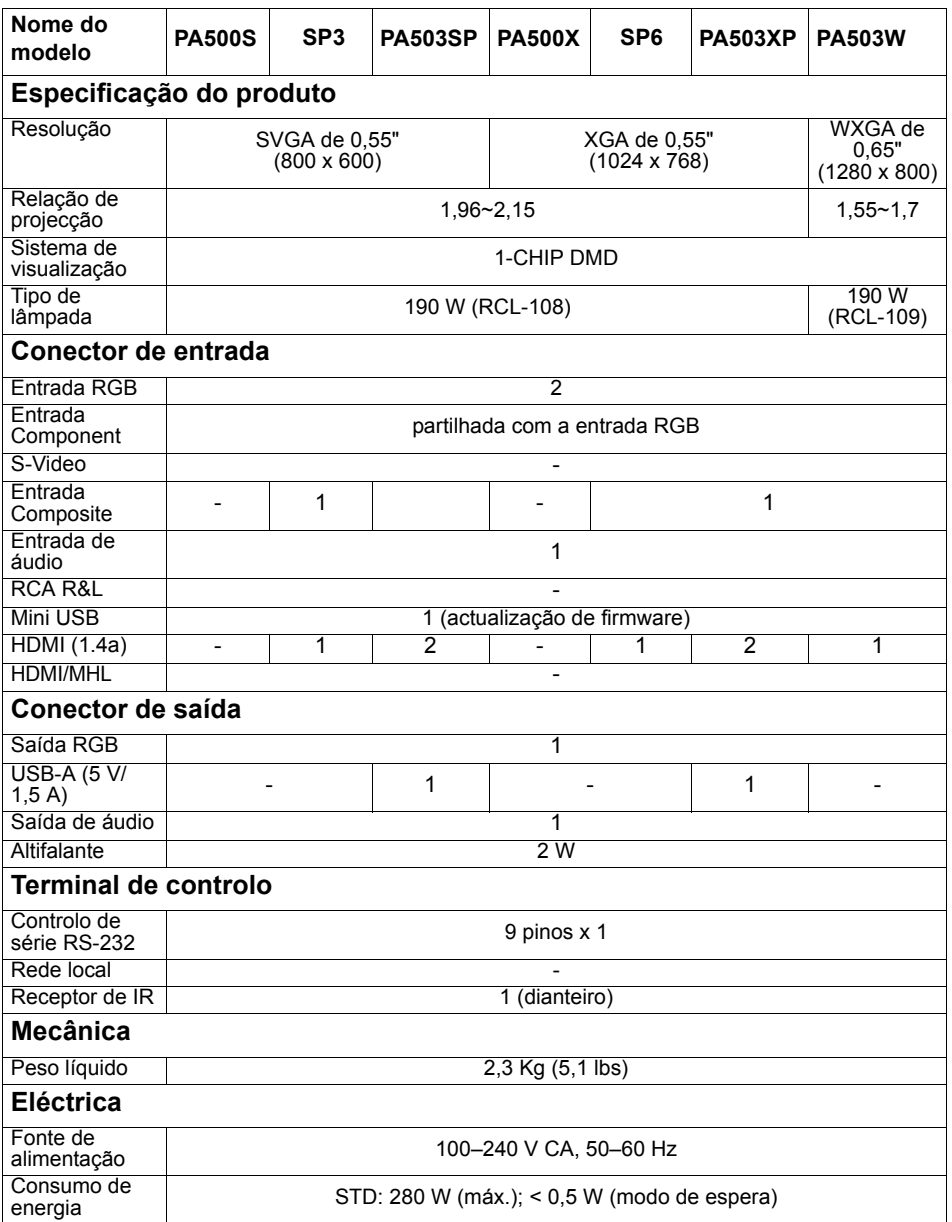
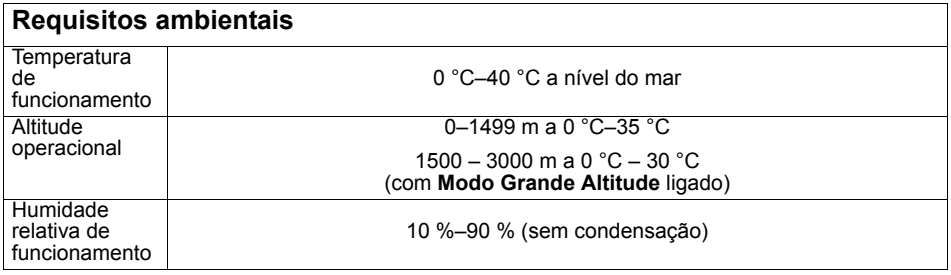

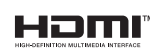

Os termos HDMI, HDMI High-Definition Multimedia Interface<br>(interface multimédia de alta-definição), a apresentação comercial<br>HDMI e os Logótipos HDMI são marcas comerciais ou marcas<br>registadas da HDMI Licensing Administrat

## **Copyright**

Copyright © 2017. Todos os direitos reservados. Nenhuma parte desta publicação pode ser reproduzida, transmitida, transcrita, armazenada num sistema de recuperação ou traduzida para qualquer idioma, sob qualquer forma ou por qualquer meio, electrónico, mecânico, magnético, óptico, químico, manual ou outro, sem a autorização prévia por escrito da ViewSonic Corporation.

### **Renúncia de responsabilidade**

A ViewSonic Corporation não faz representações ou garantias, expressas ou implícitas, no que respeito ao conteúdo aqui descrito e recusa especificamente quaisquer garantias, comercialização ou adequação para qualquer fim específico. Além disso, a ViewSonic Corporation reserva-se o direito de rever esta publicação e efectuar alterações periodicamente ao conteúdo aqui descrito sem obrigação para notificar qualquer pessoa de tais revisões ou alterações.

\*DLP e Digital Micromirror Device (DMD) são marcas comerciais da Texas Instruments. Outras marcas são direitos de autor das respectivas empresas ou organizações.

# **Suporte ao Cliente**

Para suporte técnico ou manutenção de productos, consulte o quadro abaixo ou entre em contacto com seu revendedor.

**Nota :** Você precisará do número de série do producto.

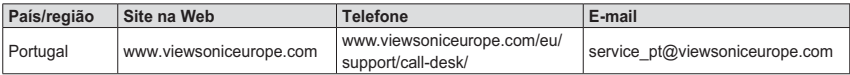

### **Garantia Limitada ViewSonic® Projector**

#### **O que a garantia cobre:**

A ViewSonic garante que seus productos estejam isentos de defeitos de material e de fabricação, sob uso normal, durante o período de garantia. Se um producto apresentar defeito de material ou fabricação durante o período de garantia, a ViewSonic, a seu critério exclusivo, irá reparar ou substituir o producto. Productos para reposição ou peças podem incluir peças ou componentes re-manufaturados ou recondicionados.

#### **Garantia geral limitada de três (3) anos**

Sujeita à garantia mais limitada de um (1) ano estipulada em seguida, na América do Norte e do Sul: Três (3) anos de garantia para todos os componentes, excluindo a lâmpada, três (3) anos para defeitos de fabrico e um (1) ano para a lâmpada original a partir da data da primeira compra.

Outras regiões ou países: Consulte o seu revendedor local ou entre em contato com o escritório da ViewSonic para as informações de garantia.

#### **Garantia geral limitada de um (1) ano para utilização intensiva:**

Situações de utilização intensiva, em que o projector é utilizado, em média, durante catorze (14) horas diárias, na América do Norte e do Sul: Um (1) ano de garantia para todos os componentes, excluindo a lâmpada, um (1) ano para defeitos de fabrico e noventa (90) dias para a lâmpada original a partir da data da primeira compra; Europa: Um (1) ano de garantia para todos os componentes, excluindo a lâmpada, um (1) ano para defeitos de fabrico e noventa (90) dias para a lâmpada original a partir da data da primeira compra.

Outras regiões ou países: Consulte o seu revendedor local ou entre em contato com o escritório da ViewSonic para as informações de garantia.

A garantia da lâmpada está sujeita aos termos e condições, verificação e aprovação. Aplica-se apenas à lâmpada instalada pelo fabricante. Todas as lâmpadas de reposição adquiridas separadamente são garantidas por 90 dias.

#### **Quem a garantia protege:**

Esta garantia é válida somente para o primeiro comprador consumidor.

#### **O que a garantia não cobre:**

- 1. Qualquer producto no qual o número de série tenha sido apagado, modificado ou removido.
- 2. Danos, deterioração ou mau funcionamento resultante de:
	- a. Acidente, uso impróprio, negligência, fogo, água, raios ou outros actos da na tureza, modificação não autorizada do producto, ou falha no cumprimento das instruções fornecidas junto com producto.
	- b. Utilização fora das especificações do produto.
	- c. A utilização do produto para fins diferentes dos previstos ou em condições anormais.
	- d. Reparo ou tentativas de reparo por pessoa não autorizada pela ViewSonic.
	- e. Quaisquer danos ao producto originados no transporte.
	- f. Remoção ou instalação do producto.
	- g. Causas externas ao producto, como oscilações ou falhas na corrente eléctrica.
	- h. Uso de suprimentos ou peças que não atendam as especificações da ViewSonic.
	- i. Desgaste normal pelo uso.
	- j. Quaisquer outras causas que não estejam relacionadas à defeito do producto.
- 3. Taxas de serviço de remoção, instalação e ajuste.

#### **Como obter os serviços:**

- 1. Para informações sobre obtenção dos serviços sob garantia, entre em contacto com o Serviço de Atendimento ao Cliente da ViewSonic (por favor, consulte a página "Atendimento ao Cliente"). Você precisará informar o número de série do producto.
- 2. Para obter serviços de garantia você será solicitado a fornecer (a) o recibo de compra original datado, (b) seu nome, (c) seu endereço, (d) uma descrição do problema (e) o número de série do producto.
- 3. Leve ou remeta o producto na embalagem original, com frete de devolução pago, a um centro de serviços autorizado ViewSonic ou a ViewSonic.
- 4. Para informações adicionais ou o nome do centro de serviços ViewSonic mais próximo, entre em contacto com a ViewSonic.

#### **Limitação das garantias implícitas:**

Não existem garantias, expressas ou implícitas, que se estendam além da descrição aqui contida, incluindo a garantia implícita de comerciabilidade e adequação para uma finalidade em particular.

#### **Exclusão de danos:**

A responsabilidade da ViewSonic está limitada ao custo do reparo ou substituição do producto. A ViewSonic não deverá ser responsável por:

- 1. Danos a outras propriedades causados por quaisquer defeitos no producto, danos baseados em inconvenientes, privação do uso do producto, perda de tempo, perda de lucros, perda de oportunidade de negócios, perda de reputação, interferências com relacionamentos comerciais ou outras perdas comerciais, mesmo quando avisada da possibilidade de tais danos.
- 2. Quaisquer outros danos, sejam incidentais, consequenciais ou de outra forma.
- 3. Qualquer reclamação contra o cliente por parte de terceiros.

#### **Efeito da legislação local:**

Esta garantia concede ao cliente direitos legais específicos, podendo existir outros direitos que podem variar de acordo com a legislação local. Algumas jurisdições não permitem limitações a garantias implícitas e/ou não permitem a exclusão de danos acidentais ou consequentes, por isso, as limitações e exclusões mencionadas acima poderão não se aplicar no seu caso.

#### **Vendas fora dos EUA. e Canadá:**

Para informações sobre garantia e serviços dos productos ViewSonic vendidos fora dos EUA. e Canadá, entre em contacto com a ViewSonic ou com seu revendedor ViewSonic local.

O período de garantia para este producto na China continental (excluindo Hong Kong, Macau e Taiwan) está sujeito aos termos e condições do Cartão de Garantia de Manutenção.

Os utilizadores da Europa e Russia podem encontrar mais informações sobre a garantia no web site www.viewsoniceurope.com na secção Support/Warranty.

Projector Warranty Term Template In UG VSC\_TEMP\_2005

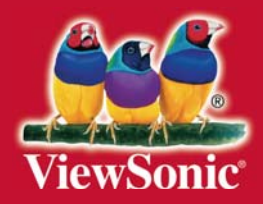